# UX-A1000

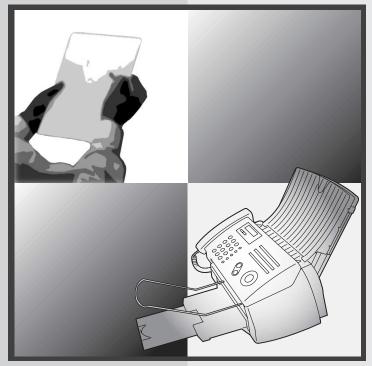

# FACSIMILE OPERATION MANUAL

- 1. Installation
- 2. Using the Answering System
- 3. Sending Faxes
- 4. Receiving Faxes
- 5. Making Copies
- 6. Special Functions
- 7. Printing Lists
- 8. Maintenance
- 9. Troubleshooting

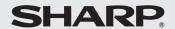

**WARNING** - FCC Regulations state that any unauthorized changes or modifications to this equipment not expressly approved by the manufacturer could void the user's authority to operate this equipment.

**Note:** This equipment has been tested and found to comply with the limits for a Class B digital device, pursuant to Part 15 of the FCC Rules. These limits are designed to provide reasonable protection against harmful interference in a residential installation. This equipment generates, uses and can radiate radio frequency energy and, if not installed and used in accordance with the instructions, may cause harmful interference to radio communications. However, there is no guarantee that interference will not occur in a particular installation. If this equipment does cause harmful interference to radio or television reception, which can be determined by turning the equipment off and on, the user is encouraged to try to correct the interference by one or more of the following measures:

- Reorient or relocate the receiving antenna.
- Increase the separation between the equipment and the receiver.
- Connect the equipment into an outlet on a circuit different from that to which the receiver is connected.
- Consult the dealer or an experienced radio/TV technician for help.

#### ABOUT THE TELEPHONE CONSUMER PROTECTION ACT OF 1991

"The Telephone Consumer Protection Act of 1991 makes it unlawful for any person to use a computer or other electronic device to send any message via a telephone facsimile machine unless such message clearly contains in a margin at the top or bottom of each transmitted page or on the first page of the transmission the following information:

- (1) The date and time of transmission.
- (2) Identification of either the business, business entity or individual sending the message.
- (3) Telephone number of either the sending machine, business, business entity or individual.

In order to program this information into your facsimile machine, please refer to the appropriate instructions in the operation manual."

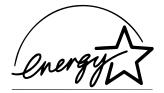

As an ENERGY STAR® partner, SHARP has determined that this product meets the ENERGY STAR® guidelines for energy efficiency.

## Introduction

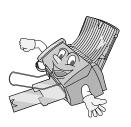

Welcome, and thank you for choosing a SHARP inkjet fax machine! The features and specifications of your inkjet fax are shown below.

Automatic dialing Rapid Key Dialing: 18 numbers Speed Dialing: 81 numbers

Print cartridge yield\* Initial cartridge

(at 4% coverage\*\*) Ink Save mode ON: Approx. 300 letter pages Ink Save mode OFF: Approx. 200 letter pages

Replacement cartridge: SHARP **UX-C70B**Ink Save mode ON: Approx. 600 letter pages

Ink Save mode OFF: Approx. 400 letter pages

Memory size\*\* 1.8 MB (approx. 100 average pages; 20 minutes of

voice messages (including OGMs))

**Modem speed** 14,400 bps with auto fallback to lower speeds.

**Transmission time\*\*** Approx. 6 seconds (only when ECM is on)

Scanning Resolution Horizontal: 203 lines/inch (8 lines/mm)

Vertical:

Standard: 98 lines/inch (3.85 lines/mm) Fine /Halftone: 196 lines/inch (7.7 lines/mm) Super fine: 391 lines/inch (15.4 lines/mm)

Print resolution  $600 \times 600$  dpi

Automatic document Lette

feeder

Letter/A4: 20 pages max. (20-lb. paper)

Legal: 5 pages max.

Recording system Thermal inkjet

Halftone (grayscale) 64 levels

<sup>\*</sup>Ink Save mode is initially turned off. To turn on Ink Save mode, see page 23.

<sup>\*\*</sup>Based on Sharp Standard Chart at standard resolution, excluding time for protocol signals (i.e., ITU-T phase C time only).

Paper tray capacity Letter: Approx. 200 sheets (20-lb. copier paper at

room temperature; maximum stack height should

not be higher than the line on the tray)

Legal: 100 sheets

Recommended paper weight: 20-lb. Copy Bond

Compression scheme MR, MH, MMR

Compatibility ITU-T (CCITT) G3 mode

Input document size Automatic feeding:

Width: 5.8 to 8.5" (148 to 216 mm)

Length (20 pages): 5.5 to 11" (140 to 279 mm) Length (5 pages): 5.5 to 14" (140 to 356 mm)

Manual feeding:

Width: 5.8 to 8.5" (148 to 216 mm) Length: 5.5 to 23.6" (140 to 600 mm)

Effective scanning width 8.3" (210 mm) max.

Effective printing width 8.0" (203 mm) max.

Contrast control Automatic/Dark selectable

Reception modes TEL/FAX/TAD

**Copy function** Single/Multi/Sort (99 copies/page)

**Telephone function** Yes (cannot be used if power fails)

Applicable telephone line Public switched telephone network

**Display** 16-digit LCD display

Power requirements 120 V AC, 60 Hz

Operating temperature 60 - 90°F (15 - 32°C)

Humidity 25 - 80% RH

Power consumption Standby: 5.0 W

Maximum: 30 W

**Dimensions** (without

attachments)

Width: 14.6" (372 mm) Depth: 10.2" (259 mm) Height: 8.0" (203 mm)

Approx. 11 lbs. (5.0 kg)

Weight (without attachments)

As a part of our policy of continuous improvement, SHARP reserves the right to make design and specification changes for product improvement without prior notice. The performance specification figures indicated are nominal values of production units. There may be some deviations from these values in individual units.

#### Important:

This fax machine is not designed for use on a line which has call waiting, call forwarding, or certain other special services offered by your telephone company. If you attempt to use the fax machine in conjunction with any of these services, you may experience errors during transmission and reception of facsimile messages.

The fax machine is not compatible with digital telephone systems.

#### Important safety information

Do not disassemble this machine or attempt any procedures not described in this manual. Refer all servicing to qualified service personnel.

Do not install or use the machine near water, or when you are wet. For example, do not use the machine near a bath tub, wash bowl, kitchen sink or laundry tub, in a wet basement, or near a swimming pool. Take care not to spill any liquids on the machine.

Unplug the machine from the power outlet and telephone jack and consult a qualified service representative if any of the following situations occur:

- Liquid has been spilled into the machine or the machine has been exposed to rain or water.
- The machine produces odors, smoke, or unusual noises.
- The power cord is frayed or damaged.
- The machine has been dropped or the housing damaged.

Do not allow anything to rest on the power cord, and do not install the machine where people may walk on the power cord.

This machine must only be connected to a 120 V, 60 Hz, grounded (3-prong) outlet. Connecting it to any other kind of outlet will damage the machine and invalidate the warranty.

Never insert objects of any kind into slots or openings on the machine. This could create a risk of fire or electric shock. If an object falls into the machine that you cannot remove, unplug the machine and consult a qualified service representative.

Do not place this machine on an unstable cart, stand or table. The machine could be seriously damaged if it falls.

Never install telephone wiring during a lightning storm.

Never install telephone jacks in wet locations unless the jack is specifically designed for wet locations.

Never touch bare telephone wires or terminals unless the telephone line has been disconnected at the network interface.

Use caution when installing or modifying telephone lines.

Avoid using a telephone (other than a cordless type) during an electrical storm. There may be a remote risk of electric shock from lightning.

Do not use a telephone to report a gas leak in the vicinity of the leak.

The power outlet must be installed near the equipment and must be easily accessible.

# **Table of Contents**

| <u>A</u> | A Look at the Operation Panel         |      |
|----------|---------------------------------------|------|
| 1.       | Installation                          | 9    |
|          | Unpacking Checklist                   | 9    |
|          | Attachments                           |      |
|          | Loading Printing Paper                | . 14 |
|          | Connecting the Power Cord             | . 16 |
|          | Installing the Print Cartridge        | . 17 |
|          | Connecting the Telephone Line Cord    | . 24 |
|          | Entering Your Name and Fax Number     |      |
|          | Setting the Date and Time             |      |
|          | Setting the Reception Mode            |      |
|          | Volume Adjustment                     | . 31 |
| 2.       | Using the Answering System            | 33   |
|          | Recording an Outgoing Message         | . 33 |
|          | Operating the Answering System        |      |
|          | Optional Answering System Settings    | . 38 |
|          | Transfer Function                     | . 42 |
|          | Override Ringing                      | . 45 |
|          | Remote Operations                     | . 47 |
| 3.       | Sending Faxes                         | 54   |
|          | Transmittable Documents               | . 54 |
|          | Loading the Document                  | . 55 |
|          | Adjusting the Resolution and Contrast | . 57 |
|          | Sending a Fax by Normal Dialing       | . 60 |
|          | Sending a Fax by Automatic Dialing    | . 61 |
|          | Batch Page Numbering                  | . 72 |
|          | Sending a Fax From Memory             | . 73 |
| 4.       | Receiving Faxes                       | 78   |
|          | Using FAX Mode                        | . 78 |

#### **Table of Contents**

|    | Optional Reception Settings                                                                                    |                         |
|----|----------------------------------------------------------------------------------------------------|-------------------------|
|    | Substitute Reception to Memory                                                                                 | 84                      |
| 5. | Making Copies                                                                                                  | 85                      |
| 6. | Special Functions                                                                                              | 87                      |
|    | Caller ID (Requires Subscription to Service)                                                                   | 92<br>94                |
| 7. | Printing Lists                                                                                                 | 100                     |
| 8. | Maintenance                                                                                                    | 105                     |
|    | Cleaning the Machine                                                                                           |                         |
| 9. | Troubleshooting                                                                                                | 113                     |
|    | Problems and Solutions  Messages and Signals  Clearing Paper Jams  Ordering Parts.  FCC Regulatory Information | . 117<br>. 120<br>. 123 |
| Qı | uick Reference Guide                                                                                           | 128                     |
| Gι | uía de referencia rápida                                                                                       | 129                     |
| In | Index                                                                                                    |                         |

# A Look at the Operation Panel

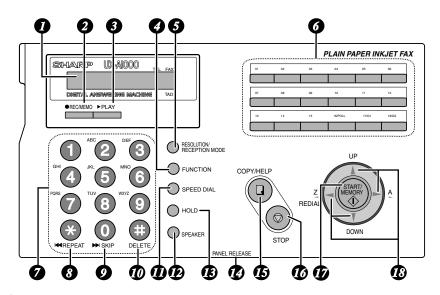

1 Display

This displays messages and prompts to help you operate the machine.

2 REC/MEMO key

Press this key to record an outgoing message, phone conversation, or memo (pages 33 and 37).

3 PLAY key

Press this key to play recorded messages (page 36).

FUNCTION key

Press this key followed by the arrow keys to select special functions and settings.

**5** RESOLUTION / RECEPTION MODE key

When a document is in the feeder, press this key to adjust the resolution for faxing or copying (page 57). At any other time, press this key to select the reception mode (an arrow in the display will point to the currently selected reception mode; page 30).

6 Rapid Dial Keys

Press one of these keys to dial a fax number automatically (pages 61 and 66).

Number keys
Use these keys to dial numbers, and enter numbers and letters when storing auto-dial numbers.

8 REPEAT key

Press this key while listening to a message to play it again (page 36).

9 SKIP key

Press this key while listening to a message to skip to the next message (page 36).

DELETE key

Press this key to erase recorded messages (page 37).

SPEED DIAL key

Press this key to dial a fax or voice number using an abbreviated 2-digit Speed Dial number (pages 61 and 67).

SPEAKER key

Press this key to listen to the line and fax tones through the speaker when faxing a document (page 60).

Note: **This is not a speakerphone.** You must pick up the handset to talk with the other party.

13 HOLD key

Press this key to put the other party on hold during a phone conversation (page 81).

PANEL RELEASE

Grasp here and pull up to open the operation panel.

COPY/HELP key

When a document is in the feeder, press this key to make a copy of a document (page 85). At any other time, press this key to print out the Help List, a quick reference guide to the operation of your fax machine.

16 STOP key

Press this key to cancel an operation before it is completed.

**START/MEMORY** key

Press this key after dialing to begin fax transmission (page 61). Press this key before dialing to send a fax through memory (page 73). The key can also be pressed in the date and time display to show the percentage of memory currently used.

Arrow keys

Use these keys to scroll through and select settings, and to search for autodial numbers.

## 1. Installation

# **Unpacking Checklist**

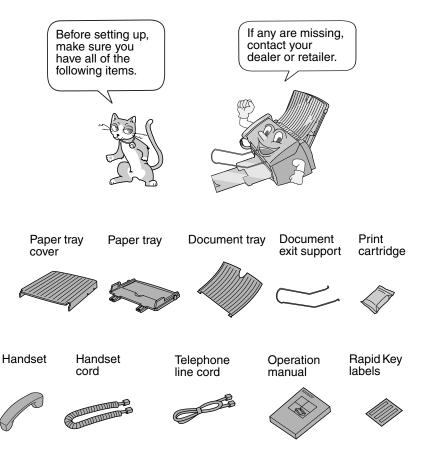

## **Attachments**

## Points to keep in mind when setting up

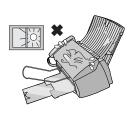

Do not place the machine in direct sunlight.

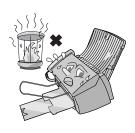

Do not place the machine near heaters or air conditioners.

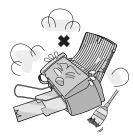

Keep dust away from the machine.

#### About condensation

If the machine is moved from a cold to a warm place, it is possible that condensation may form on the scanning glass, preventing proper scanning of documents for transmission. To remove the condensation, turn on the power and wait approximately two hours before using the machine.

## Removing the packing tape

- **1** Open the print compartment cover.
  - Press as shown and pull the cover toward you.

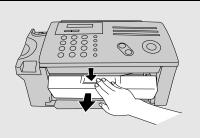

**2** Remove the tape.

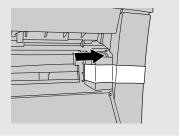

**3** Close the printer cover.

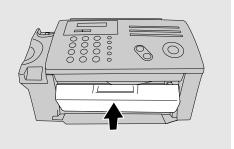

## Connecting the handset

Connect the handset as shown and place it on the handset rest.

♦ The ends of the handset cord are identical, so they will go into either jack.

Make sure the handset cord goes into the jack marked with a handset symbol on the side of the machine!

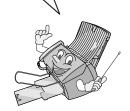

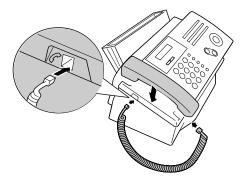

Use the handset to make ordinary phone calls, or to transmit and receive faxes manually.

## Attaching the paper trays

Attach the paper tray.

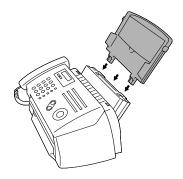

Pull the paper plate toward you and attach the paper tray cover.

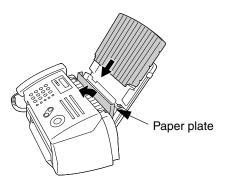

Attach the document tray.

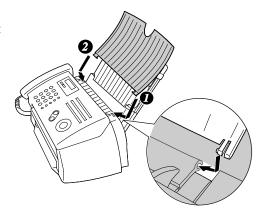

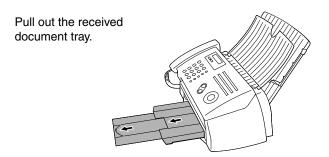

#### Attach the document exit support.

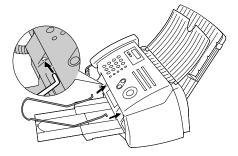

# **Loading Printing Paper**

You can load letter or legal size paper in the paper tray. Recommended paper weight is 20-lb. Copy Bond. The maximum number of sheets is as follows:

**Letter size:** Approx. 200 sheets (20-lb. copier paper at room temperature;

maximum stack height should not exceed line on tray)

**Legal size:** Approx. 100 sheets (20-lb. copier paper at room temperature)

Pull the paper plate toward you, and remove the paper tray cover from the paper tray.

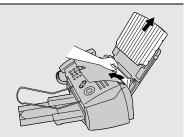

**2** If you are going to load legal paper, flip up the paper tray extension.

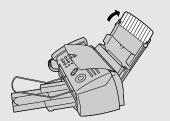

**3** Pull the paper plate toward you and insert the stack of paper into the tray, *PRINT SIDE UP*.

• If paper remains in the tray, take it out and combine it into a single stack

with the new paper.

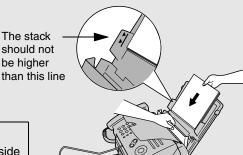

Be sure to load the paper so that printing takes place on the **print** side of the paper. Printing on the reverse side may result in poor print quality. **4** Pull the paper plate toward you and replace the paper tray cover.

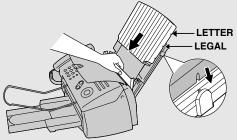

LETTER Place the cover using the appropriate notch for the size of paper loaded

# Connecting the Power Cord

Plug the power cord into a 120 V, 60 Hz, grounded AC (3-prong) outlet.

#### Caution!

- Do not plug the power cord into any other kind of outlet. This will damage the machine and is not covered under the warranty.
- Make sure you have removed all of the packing tape before plugging in the power cord (see page 10). Plugging in the power cord without doing so may damage the machine.

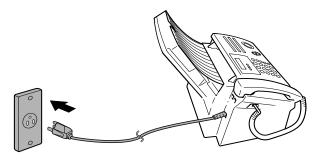

The machine does not have a power on/off switch, so the power is turned on and off by simply plugging in or unplugging the power cord.

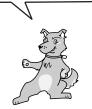

"CHECK CARTRIDGE" normally appears in the display the first time you plug in the machine. This message appears until you install the print cartridge.

**Note:** If your area experiences a high incidence of lightning or power surges, we recommend that you install surge protectors for the power and telephone lines. Surge protectors can be purchased at most telephone specialty stores.

# Installing the Print Cartridge

Follow these steps to install or replace the print cartridge.

 When replacing the print cartridge, be sure to use a SHARP UX-C70B cartridge.

#### Print cartridge yield (at 4% coverage)

#### Initial cartridge

Ink Save mode ON: Approx. 300 letter pages Ink Save mode OFF: Approx. 200 letter pages

#### Replacement cartridge (SHARP UX-C70B)

Ink Save mode ON: Approx. 600 letter pages
Ink Save mode OFF: Approx. 400 letter pages

Ink Save mode is initially turned off. To turn on Ink Save mode, see page 23.

#### Caution!

Do not open the print compartment cover of the machine while it is printing. If opened while printing, printing will stop.

**Note:** Keep ink cartridges sealed in their packages until you are ready to install them. It is recommended that you do not use a cartridge that has been left unused for a long time after opening, as the print quality may be considerably degraded.

 Make sure the power cord of the machine is plugged in and paper is loaded before installing or replacing the print cartridge.

## **1** Open the operation panel.

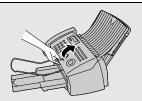

If PRINTER ERROR or PRINTER ERROR/CHECK PAPER appears...

In the event that the display shows either of the above messages, you must clear the error before installing the print cartridge. The error can usually be cleared by opening and closing the print compartment cover (see Step 2), or if a paper jam has occurred, by removing the paper jam (see page 121).

## **2** Open the print compartment cover.

 Press as shown and pull the cover toward you.

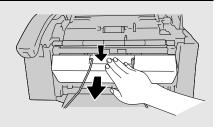

- 3 Remove only the tape from the the new cartridge.
  - **Important:** Make sure you remove all of the tape.
  - CAUTION! DO NOT touch the gold contact area of the cartridge.

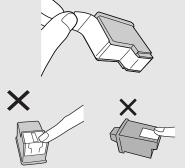

- 4 Make sure the cartridge holder is between the "CARTRIDGE EXCHANGE AREA" arrows on the label, and then pull the green lever and open the cartridge holder cover.
  - If you are replacing the cartridge, remove the old cartridge. If you are going to use the old cartridge again, place it in an air-tight container.
  - CAUTION! DO NOT touch the contact area inside the carriage carrier.

**Note:** If the print compartment cover is left open for approximately 30 minutes with a cartridge installed, the cartridge will automatically return to its home position. To make the cartridge return to the CARTRIDGE EXCHANGE AREA when this has happened, close the cover and then open it again.

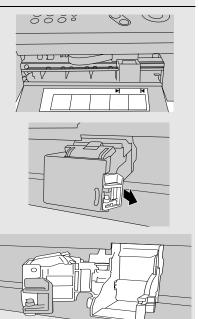

**5** Insert the new print cartridge into the cartridge holder.

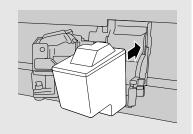

6 Place your index finger on the tab as shown and close the cartridge holder cover with your thumb. Make sure the cover clicks into place.

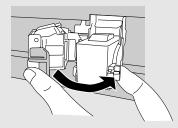

7 Close the print compartment cover.

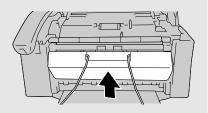

8 Close the operation panel, pressing down firmly on both front corners to make sure it clicks into place.

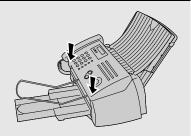

Display:

CHANGE CARTRIDGE

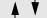

1=NEW, 2=OLD

**9** Press (1) (NEW) if the cartridge you installed is new.

Press (2) (OLD) if the cartridge you installed is old.

If you select the wrong number by mistake,

press  $\bigcirc$  and repeat the selection.

Display when "1" is selected:

NEW CART.: OK?

**OK: PRESS START** 

10 Press START/

If you selected "OLD" in the previous step, this completes the installation procedure. (Note: If you find that print quality is not satisfactory after reinstalling the old cartridge, align the cartridge as explained on page 108.)

If you selected "NEW", the display will show the alternating messages at right. Continue with the following steps to align the print cartridge.

Display when "NEW" is selected:

ALIGN CARTRIDGE

1=PRINT,2=SET

 $m{11}$  Press  $m{1}$  to print an alignment page. (To enter an alignment value without printing an alignment page, press (2).)

12 In the alignment page that the machine prints, locate the line that comes closest to forming a completely straight line.

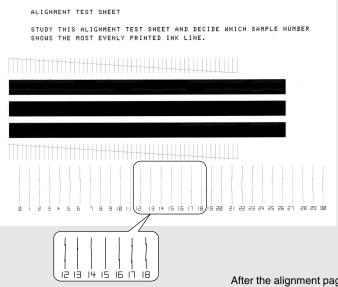

In this example, "15" comes closest to forming a straight line. After the alignment page is printed, the display shows:

ENTER (0-30) 15

13 Press the number keys to enter the number of the straightest line.

Example: (1)

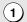

If you make a mistake, press stop and then repeat the entry.

**14** Press

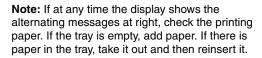

When you are finished, press (START) (MEMORY)

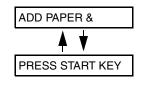

## Setting the paper size

The fax has been set at the factory to scale received faxes to letter size paper. If you loaded legal paper, you must change the paper size setting to LEGAL.

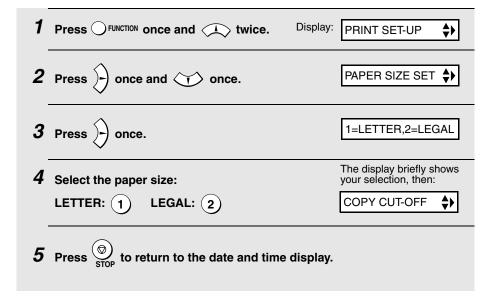

#### Ink save mode

If you wish to use less ink or speed up ink drying time when printing faxes and copies, turn on ink save mode. If you prefer a higher quality image, turn off ink save mode.

Ink save mode is initially turned off.

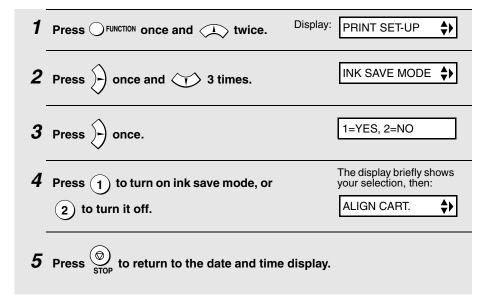

# Connecting the Telephone Line Cord

Insert one end of the line cord into the jack on the back of the machine marked **TEL. LINE**. Insert the other end into a standard (RJ11C) single-line wall telephone jack.

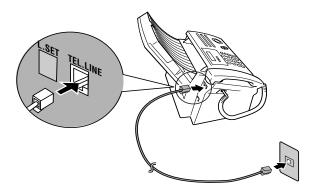

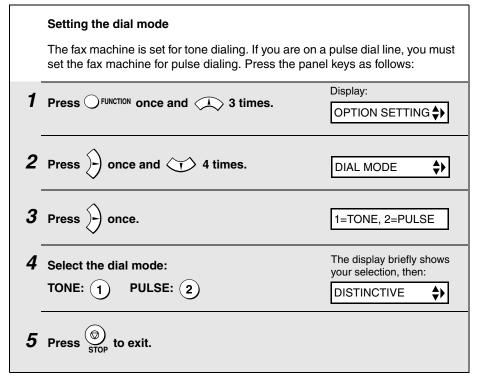

## Extension phone (optional)

If desired, you can connect an extension phone to the **TEL. SET** jack on the fax machine.

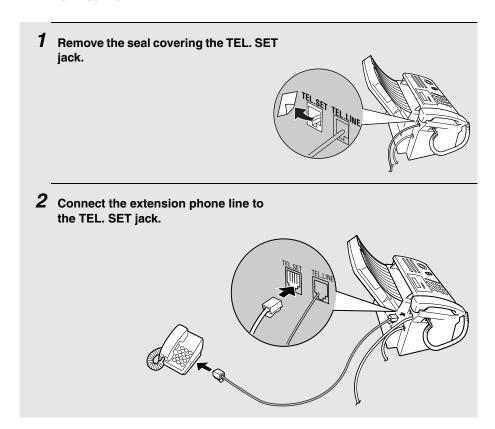

# Entering Your Name and Fax Number

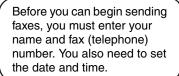

Once you enter this information, it will automatically appear at the top of each fax page you send.

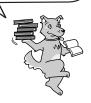

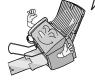

#### Important!

FCC regulations require that your name, telephone/fax number, and the date and time appear on each fax message you send. Enter your name and fax number here and set the date and time as explained in the following section to have the fax machine include this information automatically at the top of your fax messages.

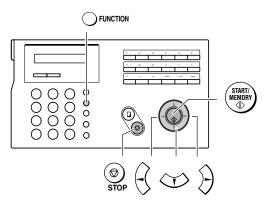

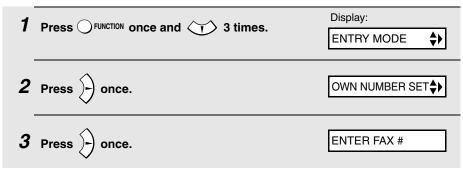

- 4 Enter your fax number by pressing the number keys (max. 20 digits).
  - To insert a space between digits, press (#).
  - To clear a mistake, press OSPEAKER.
- **5** Press (START/ MEMORY)
- 6 Enter your name by pressing number keys for each letter as shown in the chart below. Up to 24 characters can be entered.

Example: SHARP = 7777 44 2 777 - 7

- ◆ To enter two letters in succession that require the same key, press ⊃ after entering the first letter.
- ♦ To clear a mistake, press OSPEAKER.
- ◆ To enter a lower case letter, continue pressing the key for the letter until the lower case letter appears. To enter one of the following symbols, press

- 7 Press STARTI/MEMORY . Display:

  SECURITY
- •

**♦**▶

# Setting the Date and Time

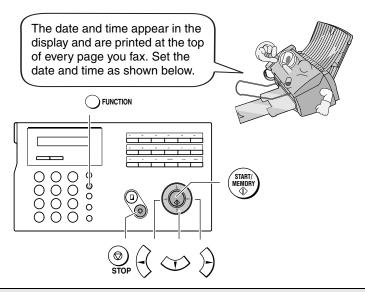

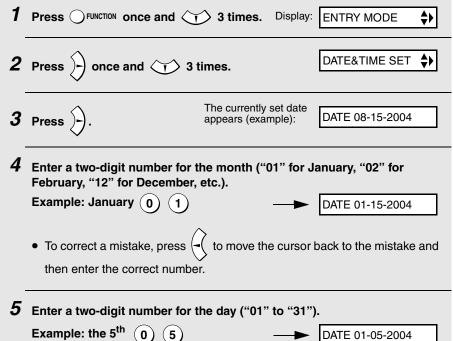

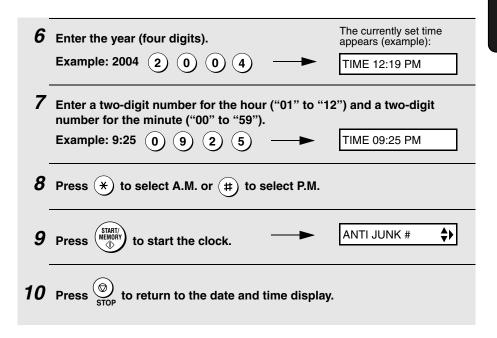

## Daylight Saving Time

If desired, you can set the clock to move forward and backward automatically at the beginning and end of Daylight Saving Time. Follow these steps:

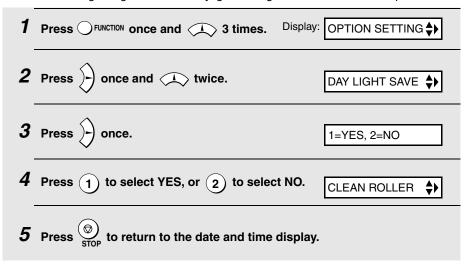

# Setting the Reception Mode

Your fax has three modes for receiving incoming faxes:

#### FAX mode:

Select this mode when you only want to receive faxes on your line. The fax machine will automatically answer all calls on four rings and receive incoming faxes.

#### TEL mode:

Select this mode when you want to receive both phone calls and faxes on the line connected to the fax machine. All calls, including faxes, must be answered by picking up the fax machine's handset or an extension phone connected to the same line.

#### TAD mode:

Select this mode when you go out and want the built-in answering system to answer all calls. Voice messages will be recorded, and fax messages will be received automatically ("TAD" stands for "Telephone Answering Device".)

## Setting the reception mode

Make sure a document *is not loaded in the document feeder*, and then press  $\bigcirc_{\mathtt{RECEPTION \, MODE}}^{\mathtt{RESOLUTIOW}}$  until the arrow in the display points to the desired mode.

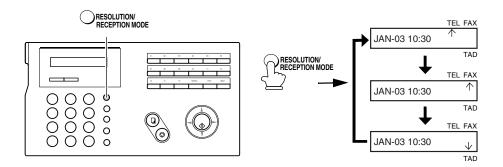

**Note:** TAD mode cannot be selected unless a general outgoing message has been recorded as explained on page 33.

For more information on receiving faxes in FAX and TEL modes, see Chapter 4, *Receiving Faxes*. For more information on using TAD mode, see Chapter 2, *Using the Answering System*.

# Volume Adjustment

You can adjust the volume of the speaker, handset, and ringer using the up and down arrow keys.

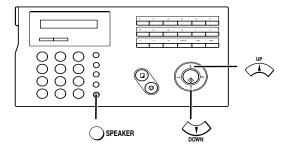

## Speaker

Press SPEAKER.
Press or until the display shows the desired volume level.
Press SPEAKER again to turn off the speaker.

#### Handset

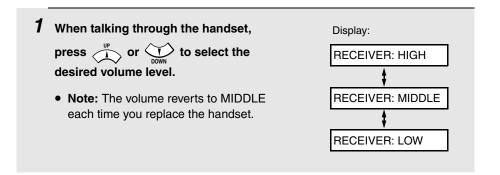

## Ringer

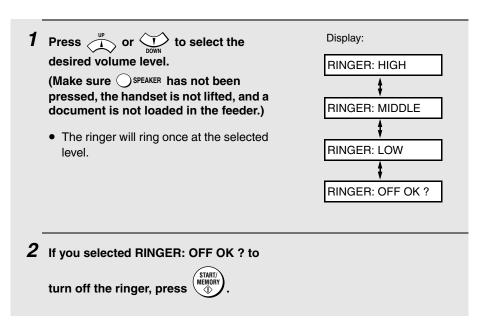

# 2. Using the Answering System

The built-in answering system allows you to receive both voice messages and faxes while you are out.

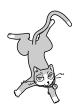

To use the answering system, you will first need to record an outgoing message. When you go out, turn on the answering system by setting the reception mode to TAD.

## Recording an Outgoing Message

The outgoing message (OGM) is the greeting that the machine plays after answering a call to inform callers that they can leave a message or send a fax. Follow the steps below to record a message.

#### Example:

"Hello. You've reached \_\_\_\_\_\_. No one is available to take your call right now. Please leave a message after the beep or press your facsimile Start key to send a fax. Thank you for calling."

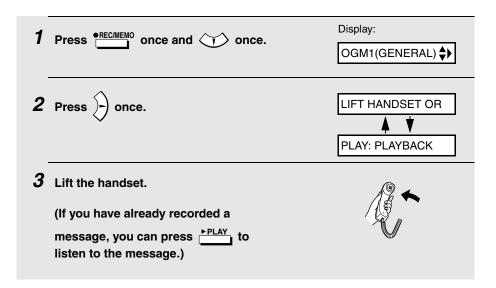

4 Press Press and speak into the handset to record a message.

- The outgoing message can be up to 60 seconds long. While recording, the display will show the time left to record.
- $oldsymbol{5}$  When finished, replace the handset or press  $\odot$  stop .

#### To listen to the outgoing message

To listen to the outgoing message, follow Steps 1 and 2 of the above procedure and then press PLAY. Note that the general outgoing message cannot be erased. If you need to change it, simply repeat the recording procedure.

# Operating the Answering System

## Activating the answering system

To turn on the answering system so that callers can leave messages, press

RESOLUTION Until the arrow in the display points to TAD. (TAD stands for "Telephone Answering Device".)

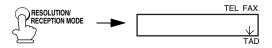

It will not be possible to set the reception mode to TAD if an outgoing message has not been recorded.

**Note:** In TAD mode, the machine will automatically switch to fax reception if it detects six seconds of silence after answering a call. For this reason, if a caller pauses for this length of time while leaving a message, they will be cut off.

# Number of rings in TAD mode (Toll Saver function)

The number of rings on which the machine answers incoming calls in TAD mode depends on whether the Toll Saver function is turned on, and if it is on, whether you have messages.

♦ The Toll Saver function is initially turned on.

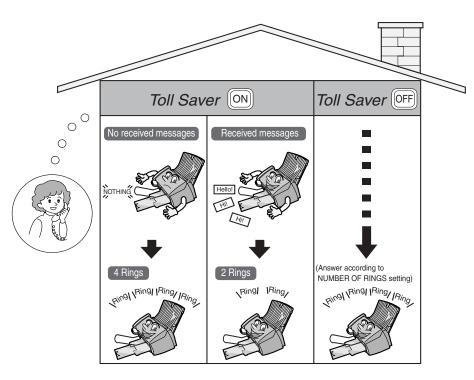

To turn off the Toll Saver function, see page 48.

To adjust the NUMBER OF RINGS setting, see page 78.

# Listening to received messages

When you return, the display will show the number of messages recorded. Follow the steps below to listen to your messages.

- 1 Press PLAY.
  - If you only want to listen to new messages (messages not previously listened to), continue to hold PLAY down for at least two seconds.
- **2** The messages will play.
  - As each message plays, the date and time of recording will appear briefly in the display. If no messages were received, NO MESSAGES will appear.
  - Repeat: To listen to a message a second time, press ★ before playback of that message ends. To move back to the previous message, press \*\* within 3 seconds of the beginning of the current message.
  - Skip: To skip forward to the next message, press 0.

Note: Playback will stop if you receive a call, lift the handset, or press

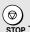

 You can print out a list of your received messages that shows the date and time that each was received. See page 100.

# Erasing received messages

It is important to erase received messages after you listen to them to ensure that the memory does not become full.

- ◆ Erasing all messages: To erase all messages, press FUNCTION , # , DELETE , and then TART! .
- ◆ Erasing a single message: To erase a single message, press 

  #\*Delete
  while the message is being played.

# Recording memos

You can record memos for yourself and other users of the machine. These will be played back together with incoming messages when the pressed.

- 1 Press PRECIMENO once and once.
- 2 Pick up the handset, press (START), and speak into the handset.
- **3** When you have finished speaking, replace the handset or press  $\bigcirc_{\text{STOP}}$ .

# Recording phone conversations (2-way recording)

To record a phone conversation, hold down the PRECIMEMO key during the conversation that you want to record. When you are finished, release the key. The conversation will be played back when the PLAY key is pressed.

# **Optional Answering System Settings**

# Setting ICM time

Incoming messages (ICMs) are the messages which callers leave for you on the built-in answering system. The answering system is set at the factory to allow each caller a maximum of 4 minutes to leave a message. If desired, you can change this setting to 15, 30, or 60 seconds.

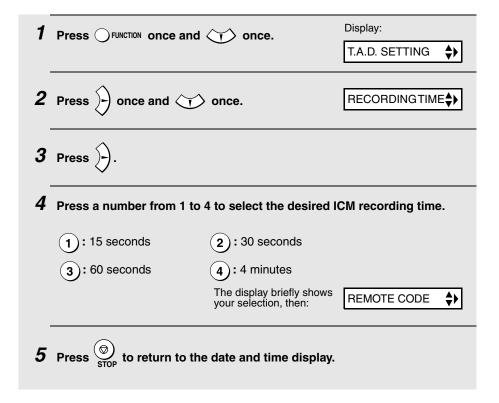

#### FAX mode on TAD failure

If the memory for recording incoming messages becomes full while you are out, the answering system will no longer be able to record messages. The ON TAD FAILURE setting is used to select whether or not the reception mode will switch to FAX mode when this happens:

- ♦ YES (switch to FAX mode): The reception mode will switch to FAX mode, allowing the machine to continue to receive faxes automatically. With this setting, you can still use the remote commands to listen to your messages and then erase them (see Remote Operations on page 47).
- NO (do not switch to FAX mode): The machine will answer after 20 rings, after which it will wait to receive a remote command. Most callers will hang up before it answers; however, when you call the machine from a remote location, you can wait until it answers, listen to your messages, and then erase them (see *Remote Operations* on page 47).

The initial setting is NO . If you want to change the setting to YES, press the panel keys as follows:

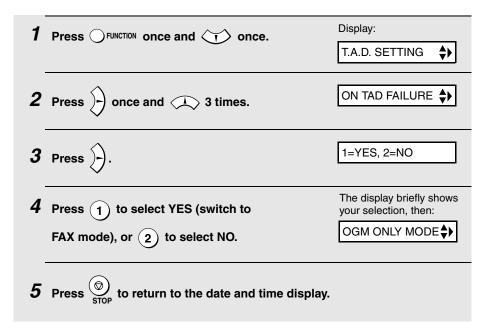

### OGM only mode

If needed, you can turn off recording of incoming messages. In this case, your outgoing message will play, but callers will not be able to leave a message. (The machine will still receive faxes sent by automatic dialing.)

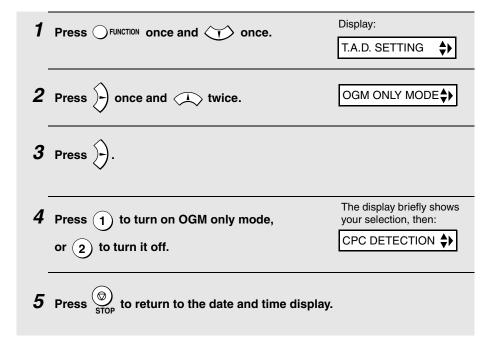

#### **CPC** Detection

When a caller hangs up, the central telephone exchange issues a CPC (Calling Party Control) signal. When the answering system detects this signal, it stops recording so that periods of silence are not recorded.

However, if you subscribe to special services such as Call Waiting or Call Forwarding, signals used by these services may be mistaken for a CPC signal, causing the answering system to hang up during a call. If you experience this problem, follow these steps to turn off CPC Detection.

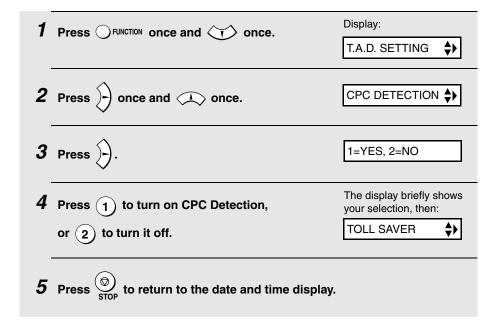

# Transfer Function

The Transfer function is used to have the machine automatically call you at a specified number every time it receives an incoming message. This lets you hear your messages immediately after they come in, even when you are at a remote location.

To use the Transfer function, you must first program the number that you wish the machine to call (the transfer number), and record the transfer message that plays when you answer the phone at the remote location.

When you go out and wish to use the transfer function, turn it on. When you return and no longer wish to use the transfer function, turn it off.

# Programming the transfer number

To use the Transfer function, you must first give the machine the number to call (the transfer number).

| 1 Press Function once and once.                       | Display:  T.A.D. SETTING \$ |  |  |
|-------------------------------------------------------|-----------------------------|--|--|
| <b>2</b> Press once and 4 times.                      | TRANSFER TEL # 💠            |  |  |
| <b>3</b> Press .                                      | ENTER TEL #                 |  |  |
| 4 Press the number keys to enter the transfer number. |                             |  |  |
| To insert a pause between any two digits of the       | e number, press OFUNCTION . |  |  |
| <b>5</b> Press START/ MEMORY .                        |                             |  |  |
| 6 Press stop to return to the date and time disp      | olay.                       |  |  |

# Recording the transfer message

The transfer message plays when you answer the telephone, and informs you that the call is a transfer call. It can be up to 15 seconds long. To record a transfer message, follow the steps below. The following is an example:

"Hello. This is a transfer call for (YOUR NAME). Enter your remote code number now."

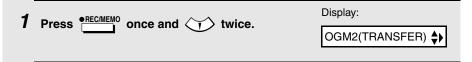

- 2 Press once.
- 3 Lift the handset.

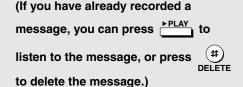

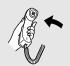

- 4 Press (MEMORY) and speak into the handset to record the message.
  - The transfer message can be up to 15 seconds long. While recording, the display will show the time left to record.
- **5** When finished, replace the handset or press  $\bigcirc$

# Checking or erasing the transfer message

To check or erase the transfer message, follow Steps 1 and 2 of the above procedure, and then press PLAY to check the message, or DELETE to erase the message.

# Turning the Transfer function on and off

When you go out and wish to use the Transfer function, turn it on as follows:

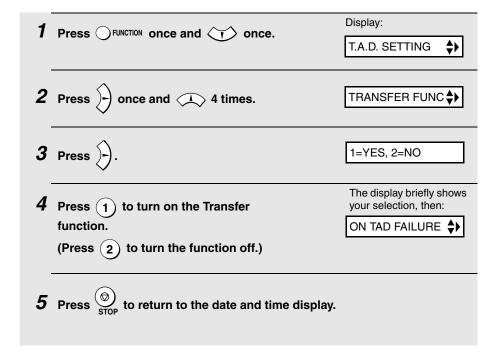

- 6 Each time the machine receives an incoming message, it will call your programmed transfer number. When you answer, you will hear your recorded message telling you that the call is a transfer call. On the dial pad of your phone, enter #, your remote code number (see page 47), and #). The machine will play back your messages.
  - You can also perform any of the remote operations described in Remote Operations later in this chapter (see page 47).

Note: When you hang up after a transfer call, the machine will not immediately resume normal operation. If you want the machine to accept calls immediately after a transfer call, enter \*\* twice before hanging up (if you want to hang up during message playback, first enter \*\* to stop playback, then enter \*\* twice).

# Override Ringing

This function allows selected callers using a touch-tone telephone to override the answering system's outgoing message and cause the machine to make a special ringing sound, alerting you that they are calling. This is useful when you are near the machine but only want to talk with certain callers, taking all other calls on the answering system.

### Programming the override code

To override the answering system, your callers must enter a 3-digit override code from their telephone. This code has been set to "009" at the factory. If you wish to change the code, press the panel keys as shown below.

**Important!** Make sure the override code is different from the remote code used for remote operations.

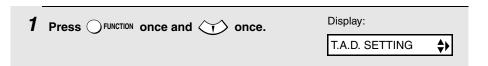

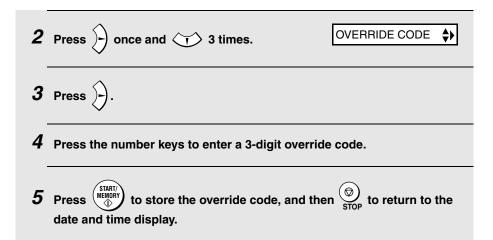

# Overriding the answering system

Your callers should follow the steps below to override the answering system.

- 1 The caller calls your machine from a touch-tone telephone. When the outgoing message begins, they should press the (#) key on their telephone.
  - The caller will hear a short beep, and the outgoing message will stop.
- **2** The caller should enter the override code and # by pressing the appropriate keys on their telephone.
  - If an incorrect code is entered, the caller will hear four beeps. He or she
    must re-enter the correct code within 10 seconds or the line will be
    disconnected.
- 3 Your machine will make a special ringing sound. Pick up the handset to answer the call.
  - If you do not answer within 30 seconds, the outgoing message will play again and the caller can leave a message.

# Remote Operations

When you are out, you can call the machine from any touch-tone telephone and play back your messages using the remote commands. You can also use these commands to change the reception mode and other settings.

#### Remote code number

To access the machine to perform remote operations, you must first enter your remote code number. The remote code number has been set to "001" at the factory. If you wish to use a different number, follow these steps:

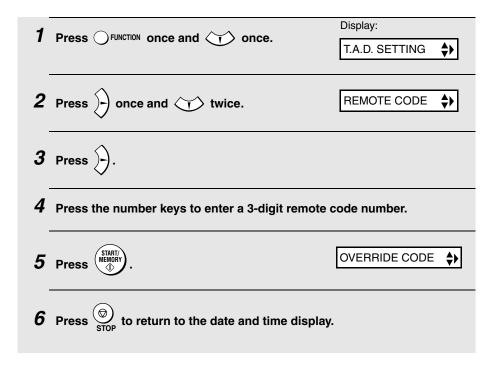

#### Toll Saver

When you call the machine to listen to your messages, it will answer after two rings if it has received at least one message, or after four rings if it has not received any messages.

This allows you to save money on telephone charges, particularly if you are calling long distance. If the machine does not answer after the second ring, you can simply hang up before it answers, saving yourself the cost of that call.

If you do not want to use the Toll Saver function, you can turn it off by following the steps below. In this case, the machine will answer after the number of rings set with the NUMBER OF RINGS setting (see *Changing the number of rings* on page 78).

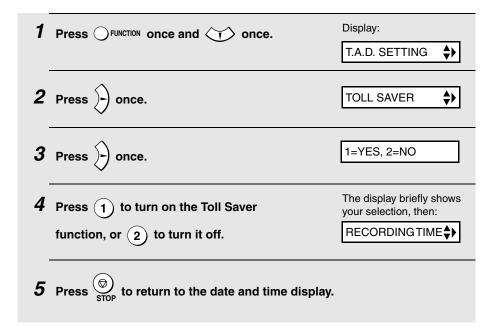

# Retrieving your messages

- 1 Call the machine from a touch-tone telephone. When your outgoing message begins, press (#) on the telephone.
  - You will hear a short beep, and the outgoing message will stop.
- **2** Enter your remote code number and then press (#).
  - You will hear a series of beeps equal to the number of messages recorded, or one long beep if four or more messages have been received. The machine will then play back the messages, beeping once at the end of each message. When all messages have been played back, you will hear a long beep.
  - If no messages have been received, you will hear a short beep. You can either hang up, or perform any of the operations described in the following section, *Other remote operations*.
- 3 While the messages are playing, you can do any of the following:
  - Repeat: To listen to a message a second time, press 2 and # on the telephone before that message ends. To move back to the previous message, press 2 and # during the first 3 seconds of the current message.
  - **Skip forward:** To skip forward to the next message, press 5 and # on the telephone.
  - Stop: To stop playback, press 0 and # on the telephone. After this, you can enter any of the commands described in the following section, Other remote operations.
  - Play new messages: To listen to only your new messages, first stop playback by pressing (0) and (#), and then press (6) and (#).

| • | Erase a m | nessag | je: | To erase the message you are currently listening to, |
|---|-----------|--------|-----|------------------------------------------------------|
|   | press (3) | and (  | #   | before it ends.                                      |

- **4** When you have finished listening to your messages, you can do any of the following:
  - Erase all messages: Press (3), (3), and (#).
  - Repeat playback: Press (7) and (#).
  - Perform other operations: You can enter any of the commands described in the following section, Other remote operations.
  - Hang up: If you do not erase your messages first, they will be saved and any new messages will be recorded after them. If you want the machine to resume normal operation immediately, press \* twice before hanging up (in some cases, particularly when the Transfer function is used, the machine may not accept new calls for one or two minutes after you hang up unless you press \* twice).

**Note:** You can also call the machine and perform remote operations when the reception mode is set to FAX. In this case, when you call the machine, press

# immediately after it answers (before you hear the fax tone), and then continue from Step 2 above.

#### Comments:

- When a remote command is accepted by the machine, you will hear one beep. If an incorrect command is entered, you will hear four beeps. In the latter case, re-enter the correct command.
- When entering a command, do not pause longer than 10 seconds between each digit. If you do, you will hear a 4-beep error signal and the digits entered up to that point will be cleared. In this case, re-enter the command from the beginning.
- If you pause for longer than 10 seconds before entering a command, or make two errors while entering your remote code number, the line will be disconnected. (This prevents unauthorized people from attempting to guess your remote code number.)

### Other remote operations

After listening to your messages, you can perform any of the following operations by pressing the appropriate keys on the telephone.

**Note:** The following commands cannot be entered while messages are being played back. If you do not want to wait until playback ends to enter a command, first stop playback by pressing ① and #, and then enter the command.

# Changing the fax reception mode

Select a new reception mode by pressing the keys as follows:

- ◆ TAD mode: (8), (1), and (#).
- ♦ **FAX mode**: (8), (2), and (#).
- ♦ **TEL mode:** (8), (3), and (#).

**Caution:** If you select TEL mode, you will not be able to change the reception mode again.

# Recording a new outgoing message

1 Press 4 and \* on the telephone.

- When you hear a short beep, speak into the telephone to record the new message.
  - The message can be up to 15 seconds long. After 15 seconds (or earlier if the machine detects silence after you finish speaking), you will hear a beep, and the new message will be played back.

# Turning the Transfer function on or off

To turn Transfer on: Press (9), (1), and (#) on the telephone.

To turn Transfer off: Press (9), (2), and (#) on the telephone.

### Changing the transfer telephone number

**1** Press (9), (0), and (#) on the telephone.

**2** After you hear a short beep, enter the new telephone number. When finished, press (#).

• To insert a pause between any two digits of the number, press (\*).

# Recording a new transfer message

- **1** Press (9), (3), and (#) on the telephone.
- When you hear a short beep, speak into the telephone to record the new message.
  - The time for the transfer message is fixed at 15 seconds. After 15 seconds (or earlier if the machine detects silence after you finish speaking), you will hear a beep, and the new message will be played back automatically.

# Recording a "Memo"

You can record a "memo" for yourself or other users of the machine. The memo will be played back when incoming messages are listened to.

- 1 Press (\*) and (#) on the telephone.
- When you hear a short beep, speak into the telephone to record the memo.
- **3** When you are finished, press  $\bigcirc$  and  $\bigcirc$  on the telephone.
  - If the machine detects silence, it will stop recording automatically.

# OGM only mode

To turn on OGM only mode: Press (1), (1), and (#) on the telephone.

(Your outgoing message will play, but callers will not be able to record a message. Faxes sent by automatic dialling will be received)

To turn off OGM only mode: Press (1), (2), and (#) on the telephone.

# 3. Sending Faxes

# Transmittable Documents

### Size and weight

#### Minimum document size:

Minimum size

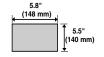

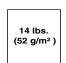

Minimum weight

#### Maximum document size:

The maximum size and weight of documents that you can load in the document feeder depend on how many pages you load.

20 pages at once:

Max. size: Letter

(8.5" x 11", 216 x 279 mm)

**Max. weight:** 21.5 lbs. (80 g/m<sup>2</sup>)

1 page at a time (manual feeding):

Max. size: 8.5" x 23.6" (216 x 600

mm)

**Max. weight:** 42 lbs. (157 g/m<sup>2</sup>)

#### 5 pages at once:

Max. size: Legal

(8.5" x 14", 216 x 356 mm)

Max. weight: 21.5 lbs. (80 g/m<sup>2</sup>)

Letters or graphics on the edges of a document will not be scanned. (The maximum scanning

width is 8.3" (210 mm), and the top and bottom 0.16" (4 mm) of the document cannot be scanned.)

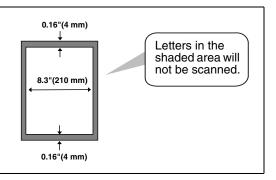

#### Other restrictions

- ♦ The scanner cannot recognize yellow, greenish yellow, or light blue ink.
- Ink, glue, and correcting fluid on documents must be dry before they pass through the document feeder.
- All clips, staples, and pins must be removed from documents before loading in the feeder. If these are not removed, they may damage the machine.
- Documents which are patched, taped, torn, smaller than the minimum size, carbon backed, easily smudged, or have a slick coated surface should be photocopied, and the copy loaded in the feeder.

# Loading the Document

Up to 20 letter-size pages, or 5 legal-size pages, can be placed in the feeder at once. The pages will automatically feed into the machine starting from the bottom page.

- If you need to send or copy more than the maximum number of pages, place the additional pages gently and carefully in the feeder just before the last page is scanned. Do not try to force them in, as this may cause doublefeeding or jamming.
- If your document consists of several large or thick pages which must be loaded one at a time, insert each page into the feeder as the previous page is being scanned. Insert gently to prevent double-feeding.
- Adjust the document guides to the width of your document.

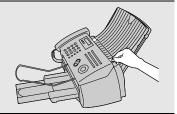

- Insert the document face down in the document feeder. The top edge of the document should enter the feeder first.
  - READY TO SEND will appear in the display.

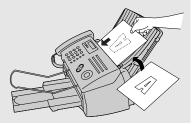

3 Adjust the resolution and/or contrast settings as explained on page 57, then dial the receiving machine as explained on page 60.

# Removing a document from the feeder

If you need to remove a document from the feeder, open the operation panel.

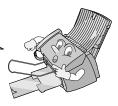

#### Important!

Do not try to remove a document without opening the operation panel. This may damage the feeder mechanism.

**1** Open the operation panel.

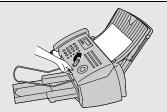

- 2 Remove the document.
  - If the document does not come out easily, follow the procedure on page 120.

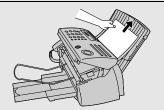

3 Close the operation panel, pressing down firmly on both front corners to make sure it clicks into place.

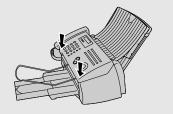

# Adjusting the Resolution and Contrast

If desired, you can adjust the resolution and contrast before sending a document.

The default resolution setting is STANDARD and the default contrast setting is AUTO.

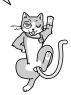

You must adjust the settings each time you don't want to use the default settings.

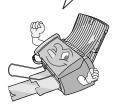

**Note:** The resolution and contrast settings are only effective for sending a document. They are not effective for receiving a document.

# Resolution settings

STANDARD Use STANDARD for ordinary documents. This

setting gives you the fastest and most

economical transmission.

FINE Use FINE for documents containing small letters

or fine drawings.

SUPER FINE Use SUPER FINE for documents containing

very small letters or very fine drawings.

HALF TONE Use HALF TONE for photographs and

illustrations. The original will be reproduced in

64 shades of gray.

### Contrast settings

AUTO Use AUTO for normal documents.

DARK Use DARK for faint documents.

# 1 Load the document(s).

 The document must be loaded before the resolution and contrast can be adjusted.

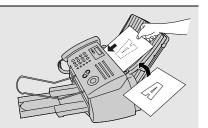

- 2 Press RESOLUTION ONE one or more times until the desired resolution and contrast settings appear in the display.
  - The first time you move through the list of resolution settings, the contrast setting AUTO will appear next to each resolution setting. The second time you move through the list, the contrast setting DARK will appear.

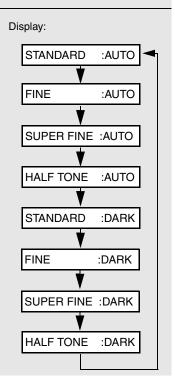

**Note:** In order to transmit in SUPER FINE resolution, the receiving fax machine must also have that resolution. If it doesn't, your machine will automatically step down to the next best available setting.

# Changing the default resolution

If desired, you can change the default resolution for faxing documents to FINE. Follow the steps below.

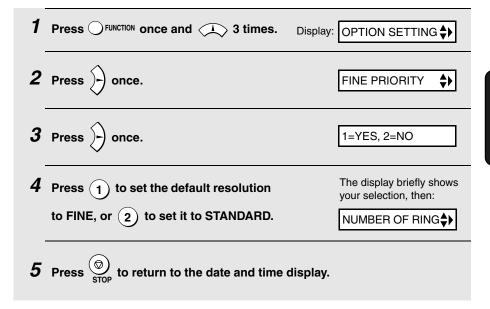

# Sending a Fax by Normal Dialing

With Normal Dialing, you pick up the handset (or press OSPEAKER) and dial by pressing the number keys.

- ♦ If a person answers, you can talk with them through the handset before sending the fax. (If you pressed ○SPEAKER, you must pick up the handset to talk.)
- ♦ Normal Dialing allows you to listen to the line and make sure the other fax machine is responding.

# 1 Load the document(s).

If desired, press 
 RESOLUTION RECEPTION MODE
 the resolution and/or contrast.

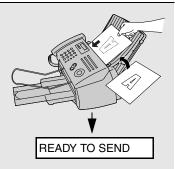

**2** Pick up the handset or press OSPEAKER. Listen for the dial tone.

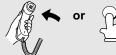

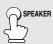

3 Dial the number of the receiving machine by pressing the number keys.

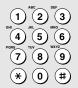

- **4** Wait for the connection. Depending on the setting of the receiving machine, you will either hear a fax tone or the other person will answer.

# **5** When you hear the fax tone, press

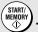

- ). Replace the handset.
- If the transmission is completed successfully, the machine will beep once.
- If an error occurs, the machine will beep three times and print a Transaction Report to inform you of the problem (see page 102).

# Sending a Fax by Automatic Dialing

You can dial a fax or phone number by simply pressing a Rapid Key, or by pressing Ospeed DIAL and entering a two-digit number.

- To use Automatic Dialing, you must first store the full fax or phone number in your fax machine.
- When you store a fax or phone number, you select a two-digit Speed Dial number for it. Ninety-nine Speed Dial numbers are available.

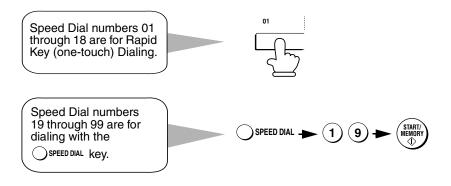

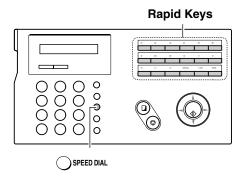

Attach the Rapid Key labels above the Rapid Keys.

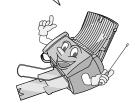

When you store a number in a Rapid Key, write the name of the party on the label.

# Storing fax and phone numbers for automatic dialing

Display: Press FUNCTION once and <NEW NUMBER> 2 If you know the Speed Dial number that ENTER FAX # you want to use, enter that number (for example, press for Speed Dial 01). Speed Dial numbers 01 to 18 can be used for Rapid Key Otherwise, press Dialing. Speed Dial numbers 19 to 99 are only for Speed Dialing. machine will suggest an available Speed Dial number at the end of the storing procedure). 3 Enter the fax or phone number by pressing the number keys. (Note: A space cannot be entered.) To clear a mistake, press SPEAKER. If a pause is required between any of the digits to access a special service or an outside line, press () FUNCTION. The pause appears as a hyphen (two seconds per pause). Several pauses can be entered in a row.

- 4 Press START/ MEMORY
- 5 Enter a name by pressing number keys for each letter as shown in the chart below. Up to 20 characters can be entered. (If you do not wish to enter a name, go directly to Step 6.)

Example: SHARP = 7777 44 2 777 - 7

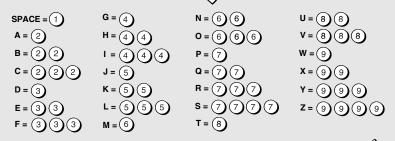

- ◆ To enter two letters in succession that require the same key, press → after entering the first letter.
- ◆ To enter a lower case letter, continue pressing the key for the letter until the lower case letter appears.
- ◆ To enter one of the following symbols, press (#) or (\*) repeatedly:
  ./!"#\$%&'()\*+,-:;<=>?@[¥]^\_'{|}→←

# 6 Press START/MEMORY

If you selected a Speed Dial number in Step 2, the display will briefly show STORED, and then <NEW NUMBER>. Go to Step 7.

If you did not select a Speed Dial number in Step 2, the display will show the next available Speed Dial number. If that number is acceptable,

press (MEMORY) and go to Step 7. If not, enter the desired two digit number,

press (MEMORY), and go to Step 7.

7 Return to Step 2 to store another number, or press or to return to the date and time display.

# Editing and clearing auto-dial numbers

If you need to make changes to a previously stored auto-dial number, or clear a number, follow these steps:

Display: 1 Press OFUNCTION once and ) once. <NEW NUMBER> ♠▶  $oldsymbol{2}$  Enter the 2-digit Speed Dial number that you wish to edit or clear (for example, press (0) (1), or press (1) or (1) until the number appears in the display. 1=EDIT, 2=CLEAR **3** Press )-4 Press 1 for EDIT or 2 for CLEAR. If you selected CLEAR, go to Step 8. 5 If you selected EDIT, make the desired changes to the number. • Press (-( or )-) to move the cursor to the digit or digits you wish to change, and then enter the new digit. The new digit will replace the old digit. • If you do not wish to change the number, go directly to Step 6.

- 6 Press START/ MEMORY
- 7 Make the desired changes to the name.
  - Press or or to move the cursor to the letter or letters you wish to change, and then press the appropriate number key repeatedly until the desired letter appears (see Step 5 on page 63). The new letter will replace the old letter.
  - If you do not wish to change the name, go directly to Step 8.
- 8 Press START/MEMORY.
- **9** Return to Step 2 to edit or clear another number, or press or to return to the date and time display.

# Rapid Key Dialing

If the number you want to dial has been stored as a Speed Dial number from 01 to 18, you can dial it by pressing the corresponding Rapid Key.

# 1 Load the document(s).

• If desired, press RESOLUTION RECEPTION MODE to set the resolution and/or contrast.

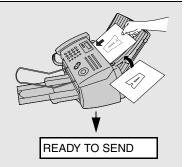

# **2** Press the Rapid Key corresponding to the desired Speed Dial number.

 The name of the receiving party will appear in the display. If no name was stored, the fax number will appear. (If the name or number is incorrect, press

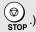

 The document will be automatically transmitted once the connection is established.

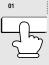

Example: To dial Speed Dial number 01, press Rapid Key 01.

- If the transmission is completed successfully, the machine will beep once.
- If an error occurs, the machine will beep three times and print a Transaction Report to inform you of the problem (see page 102).

### Using a Rapid Key for a voice call

To use a Rapid Key for a voice call, simply lift the handset and then press the Rapid Key.

# Speed Dialing

Speed Dialing can be used to dial any number that has been stored as a Speed Dial number.

# 1 Load the document(s).

 If desired, press RESOLUTION RECEPTION MODE to set the resolution and/or contrast.

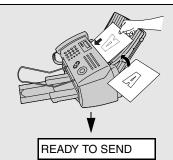

- **2** Press Ospeed DIAL and then enter the 2-digit Speed Dial number.
  - For example, to enter Speed Dial 19, press (1) (9)
- $oldsymbol{3}$  Check the display. If the name or number shown is correct, press

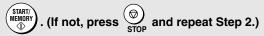

- If the transmission is completed successfully, the machine will beep once.
- If an error occurs, the machine will beep three times and print a Transaction Report to inform you of the problem (see page 102).

### Using a Speed Dial number for a voice call

To use a Speed Dial number for a voice call, lift the handset, press OSPEED DIAL, and enter the Speed Dial number.

# Searching for an auto-dial number

If you don't remember the Rapid Key or Speed Dial number in which you have stored a full fax or phone number, follow these steps to search for the number.

- 1 If you are sending a fax, load the document(s).
  - If desired, press RESOLUTION RECEPTION MODE to set the resolution and/or contrast.

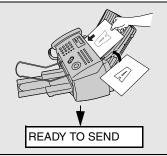

- 2 Press (or REDIAL) until the name of the other party appears in the display (if no name was stored, the number will appear).
- **3** If you are sending a fax, press (MEMORY). Dialing and transmission begins.
  - If the transmission is completed successfully, the machine will beep once.
  - If an error occurs, the machine will beep three times and print a Transaction Report to inform you of the problem (see page 102).

If you are making a phone call, lift the handset. Dialing begins. (If you lifted the handset before searching for the number, press to begin dialing.)

# Sending a fax by Direct Keypad Dialing

You can also enter a full number with the number keys and then press the

key to begin dialing. You can use this method to dial a full number when you don't need to speak to the other party before faxing.

# 1 Load the document(s).

• If desired, press RESOLUTION RECEPTION MODE to set the resolution and/or contrast.

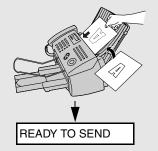

- 2 Enter the number of the receiving machine by pressing the number keys.
- **3** Check the display. If the number of the receiving machine shown is correct, press (STARTY).
  - If the number is not correct, press stop to backspace and clear one digit at a time, and then re-enter the correct digit(s).

#### Redial

You can automatically redial the last number dialed on the fax machine. This procedure can be used to send a fax or make a phone call.

- 1 If you are sending a fax, load the document(s).
  - If desired, press RESOLUTION RECEPTION MODE to set the resolution and/or contrast.

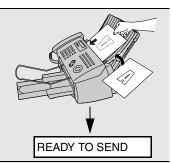

- Press REDIAL once. <REDIAL> appears in the display, followed by the last number dialed. Make sure the number that appears is the number you wish to dial.
- **3** If you are sending a fax, press (START/) . Dialing begins.

If you are making a phone call, lift the handset. Dialing begins.

# Automatic redialing

If you use automatic dialing (including Direct Keypad Dialing) to send a fax and the line is busy, the fax machine will automatically redial the number. The fax machine will make three redial attempts at intervals of five minutes. During this time, RECALLING will appear in the display, followed by a two-digit number assigned to the fax job. You will not be able to dial any other locations while the message appears.

- ◆ You can press to clear the message and stop automatic redialing.
- Under certain conditions (for example if a person answers the call on a telephone), automatic redialing may stop before three redialing attempts are made.

#### **Error Correction Mode**

The fax machine is set to automatically correct any distortions in a transmission due to noise on the telephone line before printing at the receiving end. This function is called Error Correction Mode (ECM). ECM is effective for both transmissions and receptions, and is only effective when the other fax machine has ECM as well.

When there is considerable noise on the line, you may find that transmission with ECM turned on takes longer than normal. If you prefer a faster transmission time, you can try turning ECM off.

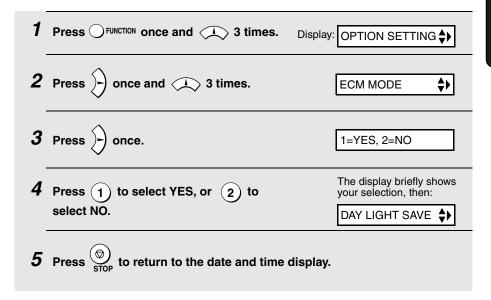

# Batch Page Numbering

You can change the page numbering of the transmitted document from simple numbering ("P.01", "P.02", etc.) to batch numbering, which means that a slash and the total number of pages being sent are added after each page number (for example, "P. 01/05", "P.02/05", etc.). This allows the recipient to check for missing pages.

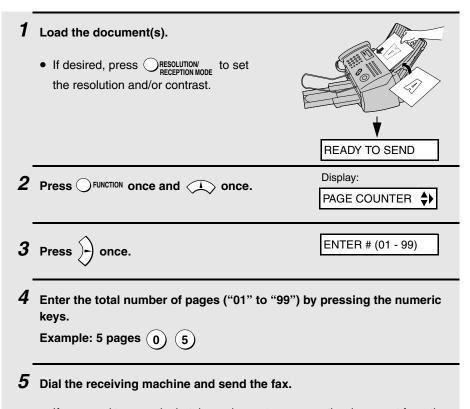

- ◆ If you need to cancel a batch number entry, remove the document from the feeder or press ⊕ stop.
- If the number of pages actually transmitted does not coincide with the batch number entered, the alarm will sound and PAGE COUNT ERROR will appear in the display. PAGE E. will also appear in the NOTE column of the Transaction Report if printed.

# Sending a Fax From Memory

You can scan a document into the fax's memory and send the document from memory. This increases transmission speed and allows you to send a fax to multiple destinations in a single operation. After transmission, the document is automatically cleared from memory.

**Note:** If a power failure occurs while sending a fax from memory, you will need to repeat the operation.

#### Broadcasting (sending a fax to multiple destinations)

This function allows you to send the same fax to as many as 20 different destinations in just one operation.

- When sending a fax to multiple destinations, only auto-dial numbers can be used to dial the numbers of the receiving machines.
- 1 Load the document(s).
  - If desired, press 

     RESOLUTION MODE
     to set
     the resolution and/or contrast.

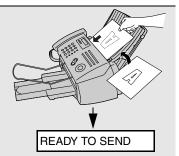

**2** Press (START/ MEMORY)

**3** Select a destination using one of the following methods:

Press a Rapid Key.

Press OSPEED DIAL and enter a 2-digit Speed Dial number.

Press or until the name of the destination appears in the display (if no name was stored, the number will appear).

- **4** Press  $\circlearrowleft$  to store the destination.
- **5** Repeat Steps 3 and 4 for each of the other destinations to which you wish to send the fax (maximum of 20).
- **6** When you are ready to begin transmission, press

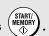

 A Transaction Report is automatically printed out after Broadcasting is completed. Check the "Note" column of the report to see if any of the destinations are marked "Busy" or have a communication error code. If so, send the document to those destinations again.

#### Broadcasting using a Group Key

If the fax machines to which you want to broadcast have all been programmed into one Group Key (see *Storing numbers in Group Keys* which follows), you can perform the broadcasting operation using the following simplified procedure:

- 1 Load the document(s).
  - If desired, press RESOLUTION RECEPTION MODE to set the resolution and/or contrast.

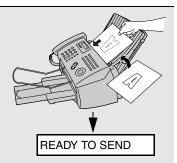

**2** Press the appropriate Group Key. Transmission will begin.

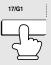

#### Storing numbers in Group Keys

Group Keys allow you to send a fax to a group of fax machines by simply pressing the appropriate Group Key once. To store a group of numbers in a Group Key, follow the steps below.

- ◆ Rapid Keys 17/G1 and 18/G2 can be used as Group Keys. A key cannot be simultaneously programmed as both a Group Key and a Rapid Key.
- ♦ Up to 20 numbers can be stored in one Group Key.

Only Rapid Key and Speed Dial numbers can be stored in a Group Key. Full numbers cannot be stored.

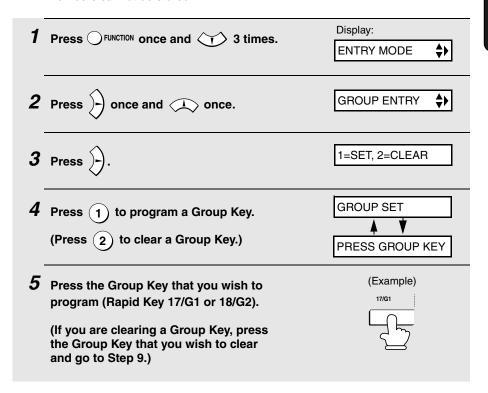

| 6  | Select a destination using one of the following methods:                                                         |
|----|----------------------------------------------------------------------------------------------------|
|    | Press a Rapid Key.                                                                                               |
|    | Press OSPEED DIAL and enter a 2-digit Speed Dial number.                                                         |
|    | Press (or () until the name of the destination appears in the                                                    |
|    | display (if no name was stored, the number will appear).                                                         |
| 7  | Press to store the destination.                                                                                  |
| 8  | Repeat Steps 6 and 7 for each of the other destinations that you want to store in the Group Key (maximum of 20). |
| 9  | When you have finished storing the destinations, press (START) .                                                 |
| 10 | Press stop to return to the date and time display.                                                               |
|    |                                                                                                    |

#### Memory transmission

You can also send a fax through memory when sending to a single destination. This is convenient when sending to destinations where the line is often busy, as it saves you from waiting to pick up the original document and frees the feeder for other operations.

To send a fax through memory, load the document, press dial using one of the following methods:

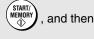

♦ Press the number keys to enter the fax number and then press

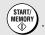

♦ Press a Rapid Key and then press

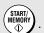

♦ Press ○SPEED DIAL, enter a 2-digit Speed Dial number, and press

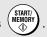

• Press repeatedly to select an auto-dial number and then press

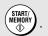

◆ Press REDIAL once to select the last number dialed and then press

#### If the memory becomes full...

If the memory becomes full while the document is being scanned, MEMORY IS FULL will appear in the display.

- ◆ Press (MEMORY) if you want to transmit the pages which have been stored up to that point in memory. The remaining pages will be ejected from the feeder. After transmission, the memory will be cleared and you can transmit the remaining pages. You will also need to transmit the page which was being scanned when the memory filled up.
- ♦ Press stop if you want to cancel the entire transmission.

# 4. Receiving Faxes

# Using FAX Mode

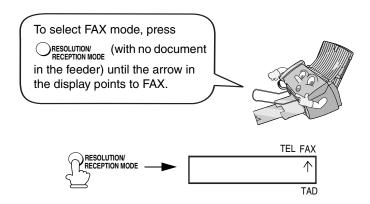

When the reception mode is set to FAX, the fax machine will automatically answer all calls on four rings and receive incoming faxes.

If you pick up the handset before the machine answers, you can talk to the other party and/or receive a fax as explained in *Using TEL Mode* on page 79.

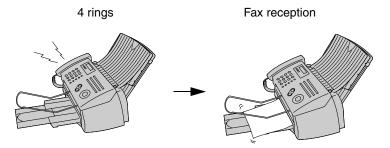

#### Changing the number of rings

If desired, you can change the number of rings on which the fax machine answers incoming calls in FAX mode. Any number from 2 to 5 can be selected.

1 Press Function once and 3 times.

Display:

OPTION SETTING \$

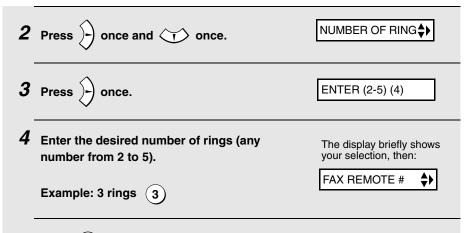

**5** Press  $\underset{\text{stop}}{\textcircled{}}$  to return to the date and time display.

**Note:** If you are using Distinctive Ring, the fax machine will answer calls after two rings regardless of the above setting.

# Using TEL Mode

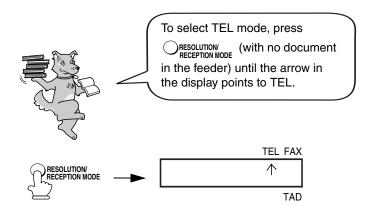

When the reception mode is set to TEL, you must answer all calls (even faxes) by picking up the fax machine's handset or an extension phone connected to the same line.

#### Answering with the fax's handset

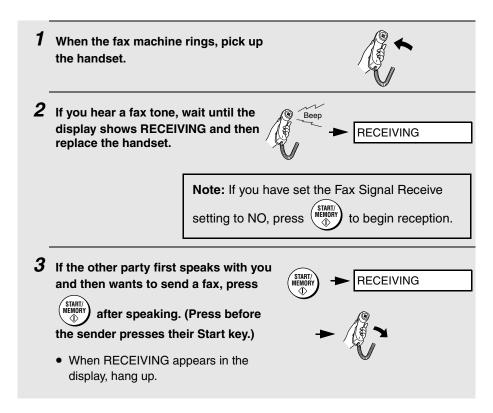

# Answering on an extension phone connected to the same line

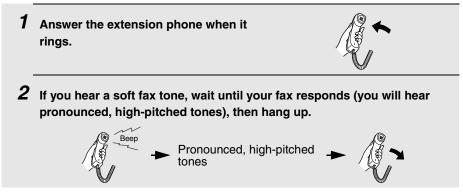

- If the fax doesn't respond, or if the other party first talks to you and then wants to send a fax, press 5 once and x twice on the extension phone (only on a tone dial phone). This signals the fax to begin reception. Hang up.
  - The above step is necessary if you have set the Fax Signal Receive setting to NO.
  - Your fax will not accept the signal to begin reception ((5) (\*)) if a document is loaded in its feeder.

#### Putting a call on hold

To put the other party on hold during a phone conversation, press  $\bigcirc$  HOLD. When this is done, they cannot hear you. You can put the handset back in the cradle without breaking the connection. When you are ready to speak with the other party again, pick up the handset. If you did not put the handset back in the cradle, press  $\bigcirc$  HOLD again to resume conversation.

# Optional Reception Settings

#### Fax Signal Receive

Your fax will automatically begin reception if you hear a soft fax tone after answering a call on your fax or an extension phone. If you use a computer fax modem to send documents on the same line, you must turn this function off in order to prevent your fax from mistakenly attempting to receive documents from the computer fax modem. Follow the steps below to change the setting.

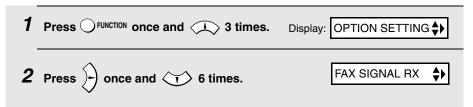

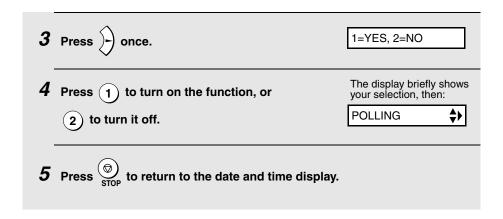

#### Changing the number for remote fax activation

If desired, you can use a number other than **5** to activate fax reception from an extension telephone. You can select any number from **0** to **9**.

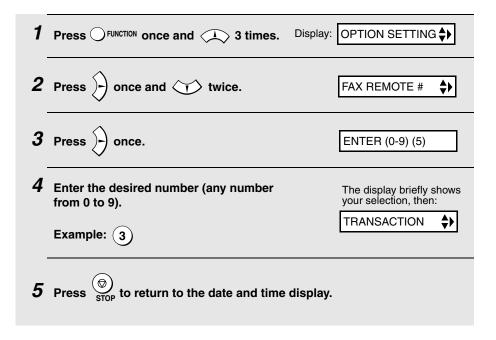

#### Reception Ratio

The fax has been set at the factory to automatically reduce the size of received documents to fit the size of the printing paper. This ensures that data on the edges of the document are not cut off. If desired, you can turn this function off and have received documents printed at full size.

- If a document is too long to fit on the printing paper, the remainder will be printed on a second page. In this case, the cut-off point may occur in the middle of a line.
- Automatic reduction may not be possible if the received document is too large, contains too many fine graphics or images, or is sent at high resolution. In this case, the remainder of the document will be printed on a second page.

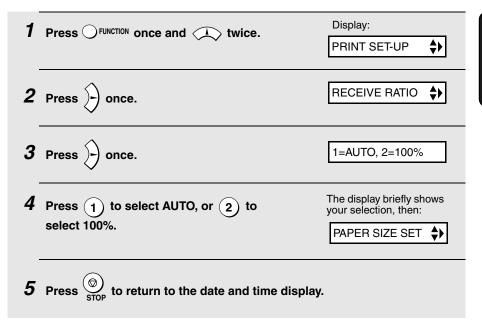

# Substitute Reception to Memory

In situations where printing is not possible, such as when your fax runs out of paper, the print cartridge needs replacement, or the paper jams, incoming faxes will be received to memory.

When you have received a document in memory, FAX RX IN MEMORY will appear in the display, alternating with ADD PAPER & PRESS START KEY, COVER OPEN, PAPER JAMMED, OUT OF INK, or PRINTER ERROR /

CHECK PAPER. When you add paper (and press (MINNY)), or clear the jam, or replace the print cartridge, the stored documents will automatically print out.

If you received documents in memory because the fax ran out of paper, be sure to add paper which is the same size as the paper previously used. If not, the document print-out size may not match the size of the printing paper.

#### Caution!

- When documents are stored in memory, do not turn the power off. This will erase all of the contents.
- If documents received in memory are lost due to a power failure or other interruption in the power supply, a CLEAR REPORT will be printed out when the power is restored. This gives information about the receptions lost, including the fax numbers of the transmitting machines if they are available.

# 5. Making Copies

Your fax machine can also be used to make copies. Single and multiple copies (up to 99 per original) can be made, enabling your fax to double as a convenience office copier.

- Load the document(s) face down.
   (Maximum of 20 letter pages or 5 legal pages.)
  - If desired, press RESOLUTION TO Set the resolution and/or contrast.

    (The default resolution setting for copying is FINE.)

     The desired, press RESOLUTION TO SET TO SET

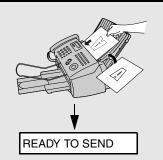

- 2 Select any of the following copy settings as needed:
  - Enlarge/reduce: Press or until the desired setting appears in the display. Settings are 100%, 125%, 135%, 200%, 70%, 88%, 94%, and AUTO (automatic adjustment to match the size of the paper). The default setting is 100%.

Example: Press twice - COPY RATIO: 125%

 Number of copies per original: Press the number keys to enter a number from 1 to 99. The default setting is 1.

Example: Press 2 for two copies - 2

• Sorted copies: To sort the copies as shown below under "Sorted", first set the number of copies per original (at least "2" copies must be set), and then

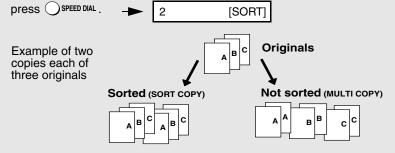

**3** When you are ready to begin copying, press

#### If MEMORY IS FULL appears...

If you place a large number of originals in the feeder, the memory may become full before all pages can be scanned (the display will show MEMORY

IS FULL). If this happens, press to copy the pages that have been scanned, and then repeat the copy procedure for the remaining pages, including the page that was being scanned when the memory became full.

#### Copy Cut-off

When making a copy of a document that is longer than the printing paper, use the copy cut-off setting to select whether the remaining part of the document will be cut off or printed on a second page. The initial setting is YES (cut off the remainder). To change the setting, follow the steps below.

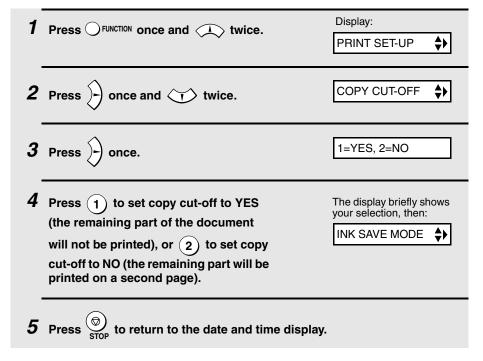

# 6. Special Functions

# Caller ID (Requires Subscription to Service)

If you subscribe to a caller identification service from your telephone company, you can have the fax machine display the name and number of the caller when you receive a call.

#### Important:

To use this function, you must subscribe to a caller identification service from your telephone company. Note that your fax may not be compatible with some caller identification services.

◆ Area Code mode: This step is needed if your telephone exchange cannot dial a local phone number (within your calling area code) when the area code is dialed with the phone number (see Step 5).

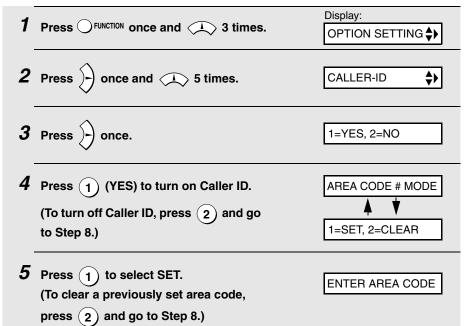

**Note:** Entering your area code in this step causes it to be automatically removed from local numbers in the Caller ID list (page 89). This is only required if you need to eliminate dialing of the area code when dialing a local number from the list. Example (using the area code "123"): If Step 5 is skipped, the Caller ID display will show 123-444-1234, and the number that will dial from the Caller ID list is 123-444-1234. If the area code 123 is entered in Step 5, the Caller ID display will show 444-1234, and the number that will dial from the Caller ID list is 444-1234.

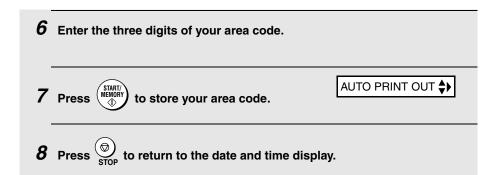

#### How Caller ID operates

When you receive a call, the name and phone number of the caller will appear in the display, beginning just before the second ring. The information will continue to be displayed until the line is disconnected.

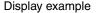

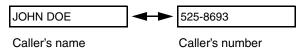

**Note:** Some caller ID services may not provide the name of the caller. In this case, only the phone number will appear.

#### Display messages

One of the following messages will appear while the fax rings if caller information is not available.

| NO SERVICE      | No caller information was received from your telephone company. Make sure that the telephone company has activated your service.                                     |
|-----------------|----------------------------------------------------------------------------------------------------|
| CALLER-ID ERROR | Noise on the telephone line prevented reception of caller information.                                                                                               |
| OUT OF AREA     | The call was made from an area which does not have a caller identification service, or the caller's service is not compatible with that of your local phone company. |
| PRIVATE CALL    | Caller information was not provided by the telephone company at the caller's request.                                                                                |

#### Viewing the Caller ID list

If you subscribe to a Caller ID service and have turned on the Caller ID function, your fax machine will keep information on the most recent 30 calls and faxes you have received. You can view this information, which consists of the name and number of each caller, in the Caller ID List.

♦ After you have received 30 calls, each new call will delete the oldest call.

Follow the steps below to view the Caller ID List in the display. If desired, you can immediately dial a number when it appears.

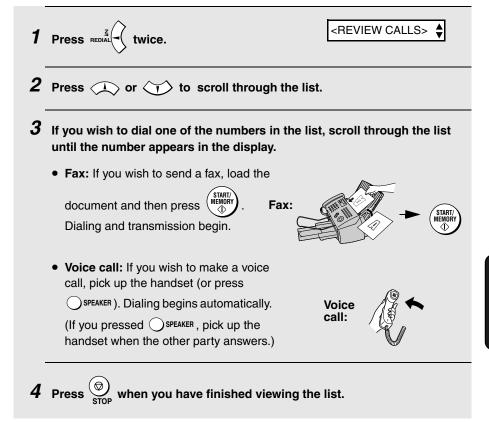

#### To delete calls from the Caller ID list

If you want to delete a single call from the caller list, press (#) while the call appears in the display. If you want to delete all calls from the list, hold (#) down for at least 3 seconds while you are viewing any number in the list.

#### Priority Call

If you have turned on Caller ID, you can set the machine to make a special ringing sound when you receive a call from a designated phone number. This lets you know immediately who is calling without having to look at the display.

To use this function, enter the desired phone number by following the steps below (only one phone number can be entered).

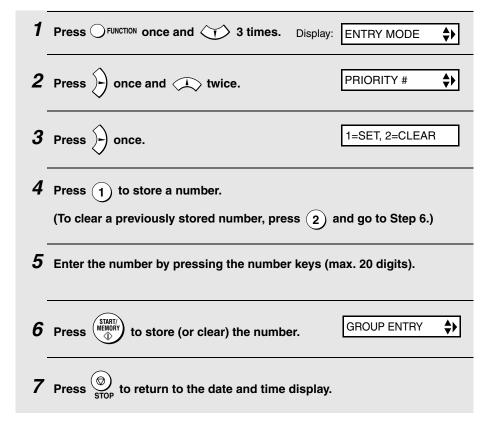

#### Blocking voice calls

If you have turned on Caller ID, you can use the Anti Junk Fax function described in *Blocking Reception of Unwanted Faxes* in this chapter to block voice calls as well as faxes from your specified Anti Junk Number.

In this case, when a voice call or a fax transmission comes in from the number you have specified as a "Junk Number", your fax will break the connection as soon as it receives the calling phone number from the caller ID service (before the second ring).

To use this function, enter the number that you wish to block as explained in *Blocking Reception of Unwanted Faxes* (see page 94). Only one number can be blocked.

**Note:** This function cannot be used if you are using the Distinctive Ring function.

# Distinctive Ring (Requires Subscription to Service)

#### Important:

- ♦ To use distinctive ring, you must subscribe to a distinctive ring service from your local phone company.
- Note that your fax machine may not be compatible with some distinctive ring services.

Distinctive ring is a service offered by some local telephone companies whereby they assign an additional second number to your regular single line. The second number rings differently from your normal number.

If you subscribe to a distinctive ring service, you can set the fax machine to automatically answer when your second number is called. This allows you to use the second number as an exclusive fax number. To have your fax automatically answer when your second number is called, follow the steps below:

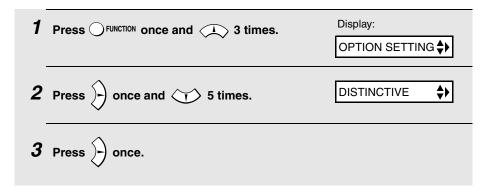

4 Press a number from 1 to 3 to select the ring pattern below that matches your second number's ring pattern. Press 4 to have your fax automatically answer your normal telephone number. Press 5 to turn off the distinctive ring function.

1) RING PATTERN 1 Two short rings

(2) RING PATTERN 2 One short, one long, and one short ring

(3) RING PATTERN 3 Two short rings and one long ring

(4) STANDARD RING Your standard (normal) ring pattern

(5) OFF SETTING Turn distinctive ring off

The display briefly shows your selection, then:

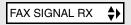

- **5** Press  $\bigcirc$  to return to the date and time display.
- 6 Set the reception mode to FAX.

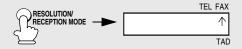

When using distinctive ring, you must set the reception mode of your fax machine to FAX. When your designated fax number is dialed, your fax will automatically answer and begin reception after two rings. Note that other devices on the same line will also ring until your fax answers. If one of your other numbers is dialed, the fax will ring; however, it will not answer.

# **Blocking Reception of Unwanted Faxes**

The Anti Junk Fax function allows you to block reception of faxes from a party that you specify. This saves paper by not printing out unwanted "junk" faxes. To use this function, follow the steps below to enter the fax number from which you do not wish to receive faxes. One fax number can be entered.

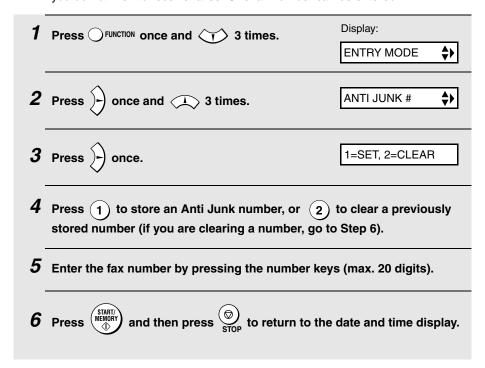

# Polling (Requesting a Fax Transmission)

Polling allows you to call another fax machine and have it send a document (previously loaded in its feeder) to your machine without assistance from the operator of the other machine.

**Hint:** Polling is useful when you want the receiving fax machine, not the transmitting fax machine, to bear the cost of the call.

To use the polling function, you must first set Rapid Key 16/POLL for use as a polling key.

 When Rapid Key 16/POLL is set as a polling key, it cannot be used for Rapid Key dialing.

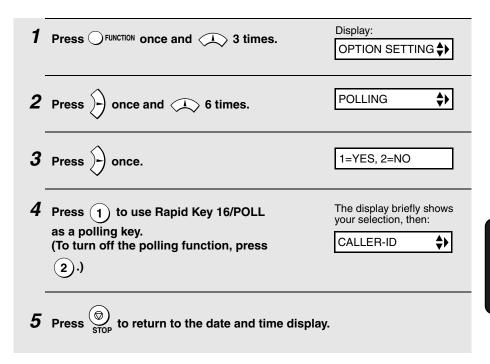

#### Requesting transmission

# Dial the fax machine you want to poll using one of the following methods: Pick up the handset (or press speaker) and dial the full number. Wait for the fax answerback tone.

- Pick up the handset (or press 

   SPEAKER) and press a Rapid Key. Wait for the fax answerback tone.
- Press OSPEED DIAL and enter a 2-digit Speed Dial number.
- Enter the full number using the numeric keys.

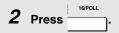

• If you used the handset, replace it when POLLING appears in the display. Reception will begin.

#### Being polled (polling standby)

To let another fax machine poll your machine, press RECEPTION MODE to set the reception mode to FAX and load the document(s).

Transmission will take place when the other fax machine calls your machine and activates polling. Automatic reception is possible while your machine is on polling standby.

#### Polling security

Polling Security allows you to prevent unauthorized polling of your machine. When this function is turned on, polling will only take place when the fax number of the polling fax machine has been entered in your machine's list of permitted fax numbers (called "passcode numbers"). The number of the polling machine must also be correctly programmed in that machine for identification.

To use Polling Security, follow the steps below to turn the function on, and then enter permitted numbers as explained on the following page.

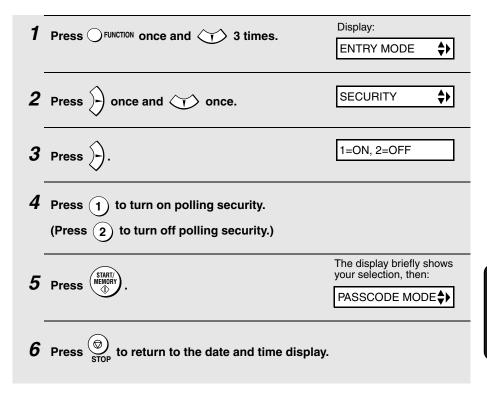

#### Storing fax numbers for polling permission

You can store up to 10 fax numbers in your machine's list of permitted numbers.

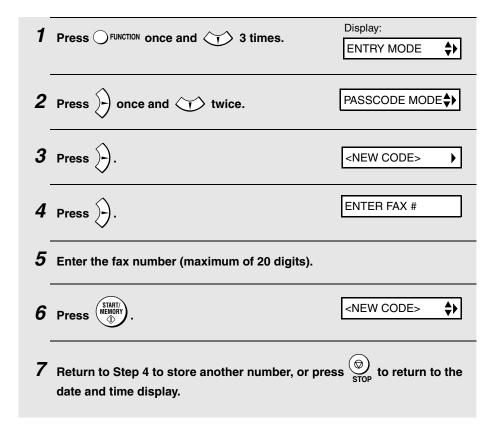

#### Editing and clearing polling permission numbers

If you need to make changes to a previously stored polling permission number, or clear a number, follow these steps:

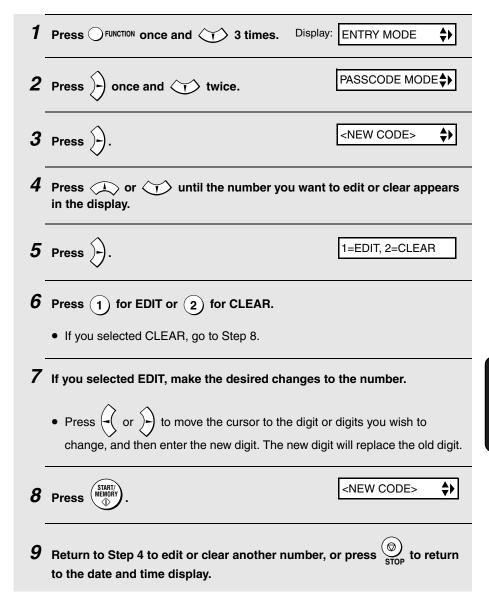

# 7. Printing Lists

You can print lists showing settings and information entered in the fax machine, and a report showing recent fax transactions. The lists and report are described below. To print a list or report, follow these steps.

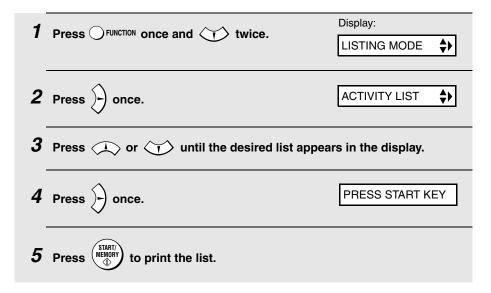

#### Activity Report

This report shows information on your most recent 30 fax transactions. The report is divided into two parts: the TRANSMISSIONS ACTIVITY REPORT, which shows information on fax transmissions, and the RECEPTIONS ACTIVITY REPORT, which shows information on fax receptions.

- All information is erased after a report is printed out. If information on 30 fax transactions accumulates, the information on the oldest transaction will be deleted each time a new transaction takes place.
- You can have the Activity Report printed out automatically each time information on 30 fax transactions accumulates. See page 104.
- ♦ The Activity Report contains the same headings as the Transaction Report. See page 102 for an explanation of the headings.

#### Telephone Number List

This list shows the fax and phone numbers that have been stored for automatic dialing.

#### **Group List**

This list shows the fax numbers that have been stored in each Group Key.

#### Setup List

This list shows your current selections for the **FUNCTION** key settings. The list also shows your name and fax/telephone number as entered in the machine, and a sample of the header printed at the top of every page you transmit (**HEADER PRINT**).

| SETUP LIST                                                                                                    |                                                                                        |
|----------------------------------------------------------------------------------------------------|----------------------------------------------------------------------------------------|
| FOR:                                                                                                    | OCT-19-2004 08:39 PM                                                                   |
| ***T.A.D. SETTING***                                                                                                    |                                                                                        |
| TOLL SAVER                                                                                                    | YES                                                                                    |
| RECORDING TIME                                                                                                    | 4 MIN.                                                                                 |
| REMOTE CODE #                                                                                                    | 001                                                                                    |
| OVERRIDE CODE #                                                                                                    | 009                                                                                    |
| TRANSFER TELEPHONE #                                                                                                    | 1539-47036                                                                             |
| TRANSFER TELEPHONE CALLING                                                                                                    | YES                                                                                    |
| ON T.A.D. FAILURE                                                                                                    | NO                                                                                     |
| (UNIT SETS TO AUTO FAX RCV.)                                                                                                    |                                                                                        |
| OGM ONLY MODE                                                                                                    | NO                                                                                     |
| CPC DETECTION                                                                                                    | YES                                                                                    |
| ***ENTRY MODE***                                                                                                    |                                                                                        |
| POLLING MODE                                                                                                    | SECURITY OFF                                                                           |
| PASSCODE #                                                                                                    |                                                                                        |
| ANTI JUNK #                                                                                                    |                                                                                        |
| PRIORITY CALL #                                                                                                    |                                                                                        |
| SENDER'S NAME                                                                                                    |                                                                                        |
| SENDER'S TELEPHONE #<br>HEADER PRINT                                                                                                    |                                                                                        |
| OCT-19-2004 08:39 PM                                                                                                    |                                                                                        |
| 001 17 2004 00107 111                                                                                                    | P.01                                                                                   |
|                                                                                                    |                                                                                        |
| ***OPTION SETTING***                                                                                                    |                                                                                        |
| ***OPTION SETTING*** FINE PRIORITY                                                                                                    | но                                                                                     |
|                                                                                                    |                                                                                        |
| FINE PRIORITY                                                                                                    |                                                                                        |
| FINE PRIORITY NUMBER OF RINGS IN AUTO ANSWER MODE TEL/FAX REMOTE # TRANSACTION PRINT SELECT                                                                                                    | 4 RINGS<br>(5)**<br>ERROR ONLY                                                         |
| FINE PRIORITY<br>NUMBER OF RINGS IN AUTO ANSHER MODE<br>TEL/FAX REMOTE #<br>TRANSACTION PRINT SELECT<br>DIAL MODE                                                                                                    | 4 RINGS<br>(5)**                                                                       |
| FIHE PRIORITY NUMBER OF RINGS IN AUTO ANSWER MODE TEL/FAX REMOTE : TRANSACTION PRINT SELECT DIAL MODE QUIET DETECT TIME                                                                                                    | E 4 RINGS<br>(5)**<br>ERROR ONLY<br>TONE<br>04S                                        |
| FINE PRIORITY NUMBER OF RINGS IN AUTO ANSHER MODE TEL/FAX REMOTE II TRANSACTION PRINT SELECT DIAL MODE QUIET DETECT TIME QUIET DETECT START TIMING                                                                                                    | E 4 RINGS<br>(5)**<br>ERROR ONLY<br>TONE<br>04S<br>05S                                 |
| FINE PRIORITY NUMBER OF RINGS IN AUTO ANSWER MODE TEL/FAX REMOTE : TRANSACTION PRINT SELECT DIAL MODE OUIET DETECT TIME OUIET DETECT TART TIMING FAX ANSWER WHEN TAD FAILS                                                                                                    | 4 RINGS<br>(5)**<br>ERROR ONLY<br>TONE<br>04S<br>05S<br>NO                             |
| FINE PRIORITY NUMBER OF RINGS IN AUTO ANSHER MODE TEL-FAX REMOTE # TRANSACTION PRINT SELECT DIAL MODE QUIET DETECT TIME QUIET DETECT TIME QUIET DETECT START TIMING FAX ANSHER HHEN TAD FAILS DISTINCTIVE RINGING                                                                                                    | E 4 RINGS<br>(5)**<br>ERROR ONLY<br>TONE<br>04S<br>05S<br>NO<br>OFF                    |
| FINE PRIORITY NUMBER OF RINGS IN AUTO ANSWER MODE TEL/FAX REMOTE : TRANSACTION PRINT SELECT DIAL MODE OUIET DETECT TIME OUIET DETECT TIME OUIET DETECT START TIMING FAX ANSWER WHEN TAD FAILS DISTINCTIVE RINGING FAX STANSACH, RECEIVE                                                                                   | A RINGS (5)** ERROR ONLY TONE 04S 05S NO OFF YES                                       |
| FINE PRIORITY NUMBER OF RINGS IN AUTO ANSHER MODE TEL-FAX PEMOTE # TRANSACTION PRINT SELECT DIAL MODE QUIET DETECT TIME QUIET DETECT TIME FAX ANSHER HHEN TAD FAILS DISTINCTIVE RINGING FAX SIGNAL RECEIVE POLLING                                                                                                    | 4 RINGS (5)4* ERROR ONLY TONE 04S 05S NO 0FF YES NO                                    |
| FINE PRIORITY NUMBER OF RINGS IN AUTO ANSWER MODE TEL/FAX REMOTE : TRANSACTION PRINT SELECT DIAL MODE OUIET DETECT TIME OUIET DETECT TART TIMING FAX ANSWER WHEN TAD FAILS DISTINCTIVE RINGING FAX STANDAL RECEIVE POLLING CALLER-ID                                                                                      | TRINGS (5)++ ERROR ONLY TONE 045 055 NO OFF YES NO NO NO NO NO NO NO NO NO NO NO NO NO |
| FINE PRIORITY NUMBER OF RINGS IN AUTO ANSHER MODE TEL-FAX PEMOTE # TRANSACTION PRINT SELECT DIAL MODE QUIET DETECT TIME GUIET DETECT START TIMING FAX ANSHER HHEN TAD FAILS DISTINCTIVE RINGING FAX SIGNAL RECEIVE POLLING CALLER-ID AUTO PRINT OUT                                                                       | E 4 RINGS (5)**  ERROR ONLY TONE 04S 95S HO OFF YES HO HO                              |
| FINE PRIORITY NUMBER OF RINGS IN AUTO ANSWER MODE TEL/FAX REMOTE : TRANSACTION PRINT SELECT DIAL MODE OUIET DETECT TIME OUIET DETECT TART TIMING FAX ANSWER WHEN TAD FAILS DISTINCTIVE RINGING FAX STANDAL RECEIVE POLLING CALLER-ID                                                                                      | TRINGS (5)++ ERROR ONLY TONE 045 055 NO OFF YES NO NO NO NO NO NO NO NO NO NO NO NO NO |
| FINE PRIORITY NUMBER OF RINGS IN AUTO ANSMER MODE TEL/FAX REMOTE : TRANSACTION PRINT SELECT DIAL MODE OUIET DETECT TIME OUIET DETECT START TIMING FAX ANSWER WHEN TAD FAILS DISTINCTIVE RINGING FAX STANDAL RECEIVE POLLING CALLER-ID AUTO PRINT OUT ECM MODE DAY LIGHT SAVING TIME                                       | TRINGS (5)++ ERROR ONLY TONE 045 055 NO OFF HO NO OFF HO NO NO YES                     |
| FINE PRIORITY NUMBER OF RINGS IN AUTO ANSMER MODE TEL-FAX REMOTE : TRANSACTION PRINT SELECT DIAL MODE OUIET DETECT TIME OUIET DETECT TART TIMING FAX ANSMER MHEN TAD FAILS DISTINCTIVE RINGING FAX SIGNAL RECEIVE CALLER-ID AUTO PRINT OUT ECM MODE DAY LICHT SAVING TIME ***PRINT SET-UP***                              | : 4 RINGS (5)** ERROR ONLY TONE 04S 95S NO OFF YES NO HO HO HO                         |
| FINE PRIORITY NUMBER OF RINGS IN AUTO ANSMER MODE TEL/FAX REMOTE : TRANSACTION PRINT SELECT DIAL MODE OUIET DETECT TIME OUIET DETECT START TIMING FAX ANSWER WHEN TAD FAILS DISTINCTIVE RINGING FAX STANDAL RECEIVE POLLING CALLER-ID AUTO PRINT OUT ECM MODE DAY LIGHT SAVING TIME                                       | E A RINGS (S)** ERROR ONLY TONE 046 055 NO OFF VES NO HO HO HO AUTO                    |
| FINE PRIORITY NUMBER OF RINGS IN AUTO ANSMER MODE TEL-FAX REMOTE : TRANSACTION PRINT SELECT DIAL MODE OUIET DETECT TIME OUIET DETECT TART TIMING FAX ANSWER WHEN TAD FAILS DISTINCTIVE RINGING FAX STANDAL RECEIVE POLLING CALLER-ID AUTO PRINT OUT ECM MODE DAY LIGHT SAVING TIME  ***PRINT SET-UP*** RECEPTION RATIO    | A RINGS (5)** ERROR ONLY TONE 04S 95S NO OFF YES NO HO HO HO YES HO AUTO LETTER        |
| FINE PRIORITY NUMBER OF RINGS IN AUTO ANSWER MODE TEL-FAX REMOTE : TRANSACTION PRINT SELECT DIAL MODE OUIET DETECT TIME OUIET DETECT TART TIMING FAX ANSWER WHEN TAD FAILS DISTINCTIVE RINGING FAX SIGNAL RECEIVE POLLING AUTO PRINT OUT ECM MODE DAY LIGHT SAVING TIME ***PRINT SET-UP*** RCCEPTION RATIO PAPER SIZE SET | E A RINGS (S)** ERROR ONLY TONE 046 055 NO OFF VES NO HO HO HO AUTO                    |

#### Message List

This list shows information about the messages currently recorded in the answering system, including the date and time each messages was recorded, the length, and the type.

#### Caller-ID List

This list shows information on your 30 most recently received calls and faxes. (This list is only available if you are using the Caller ID function.)

#### Transaction Report

This report is printed out automatically after an operation is completed to allow you to check the result. Your fax machine is set at the factory to print out the report only when an error occurs.

◆ The Transaction report cannot be printed on demand.

#### **Headings in the Transaction Report**

SENDER/ The name or fax number of the other machine involved in the transaction. If that machine does not have an ID function, the

communication mode will appear (for example, "G3").

**START** The time at which transmission/reception started.

**TX/RX TIME** Total time taken for transmission/reception.

**PAGES** Number of pages transmitted/received.

**NOTE** (One of the following notes will appear under **NOTE** in the report to indicate whether the transaction was successful,

and if not, the reason for the failure.)

**OK** - Transmission/reception was successful.

**P.FAIL** - A power failure prevented the transaction.

**JAM** - The printing paper or document jammed, preventing the transaction.

**BUSY** - The fax was not sent because the line was busy.

**COM.E-X** - (Where "X" is a number.) A telephone line error prevented the transaction. See *Line error* on page 113.

**CANCEL** - The transaction was cancelled because the **STOP** key was pressed, no document was in the feeder, or the other machine requested transmission using a function which your fax machine does not have. If you were attempting to fax, make sure a document is in the feeder. If you were receiving, contact the faxing party to see how they are trying to send to you.

#### Transaction Report print condition

You can change the condition under which a Transaction Report is printed out. Follow the steps below.

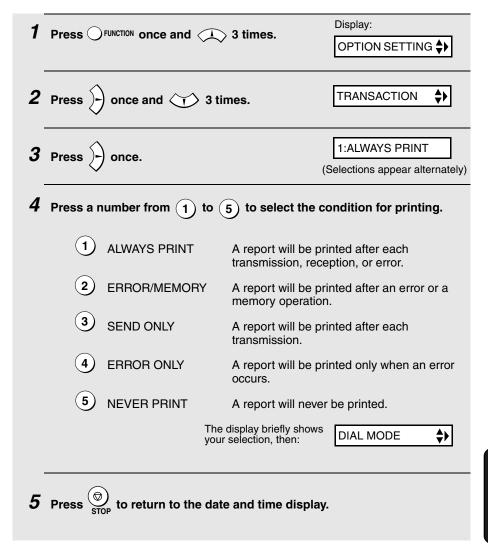

#### Auto print-out of Activity Report

You can set the Activity Report to print automatically whenever information on 30 fax transactions has accumulated. (A report can still be printed on demand at any time.) Follow these steps:

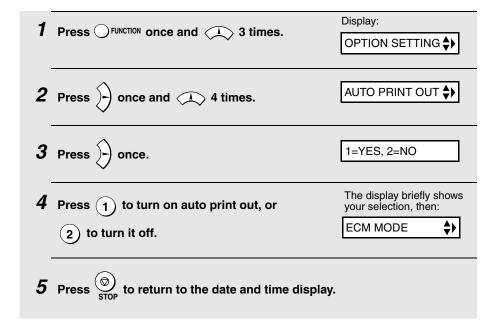

### 8. Maintenance

# Cleaning the Machine

#### Cleaning the scanning glass and rollers

Clean the scanning glass and rollers frequently to ensure the quality of transmitted images and copies.

**1** Open the operation panel.

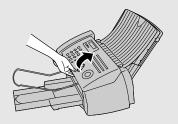

2 Flip up the green levers on each side of the white roller.

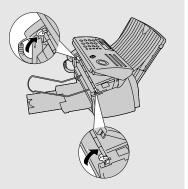

- Wipe the scanning glass (under the white roller) and rollers with a cotton swab.
  - Make sure that all dirt and stains (such as correcting fluid) are removed. Dirt and stains will cause vertical lines on transmitted images and copies.

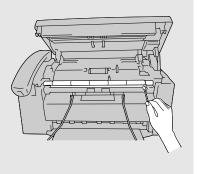

#### If the scanning glass is difficult to clean

If you find it difficult to remove dirt from the scanning glass, you can try moistening the swab with isopropyl alcohol or denatured alcohol. Take care that no alcohol gets on the rollers.

**4** Flip down the green levers on each side of the white roller.

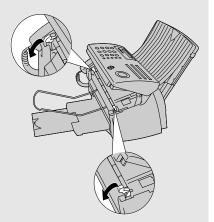

**5** Close the operation panel, pressing down firmly on both front corners to make sure it clicks into place.

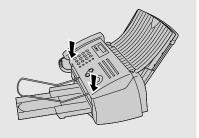

### Rotating the white roller

After cleaning the scanning glass and rollers as explained in the preceding procedure, follow the steps below to make the machine rotate the white roller by half a turn, and then repeat the cleaning procedure. This will enable you to clean the side of the roller that was initially facing down.

Do not perform this procedure when a document is loaded in the feeder. This may cause the top part of the document to be cut off when the document is faxed or copied.

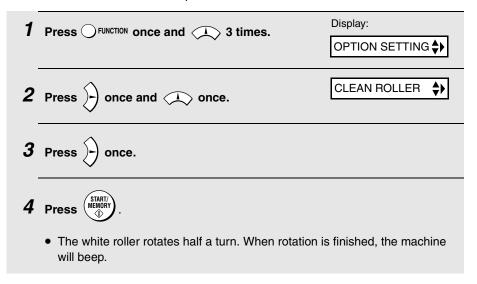

### Cleaning the housing

Wipe the external parts and surface of the machine with a dry cloth.

#### Caution!

Do not use benzene or thinner. These solvents may damage or discolor the machine.

#### About the lithium battery:

The fax machine uses a lithium battery to retain settings and information programmed in the machine when the power is turned off. Battery power is consumed primarily when the power is off. With the power kept continuously off, the life of the battery is about 5 years. If the battery dies, have your dealer or retailer replace it. Do not try to replace it yourself.

# Improving Print Quality

### Aligning the print cartridge

If print quality is not satisfactory, first try aligning the print cartridge.

Note: Make sure that paper is loaded before beginning this procedure.

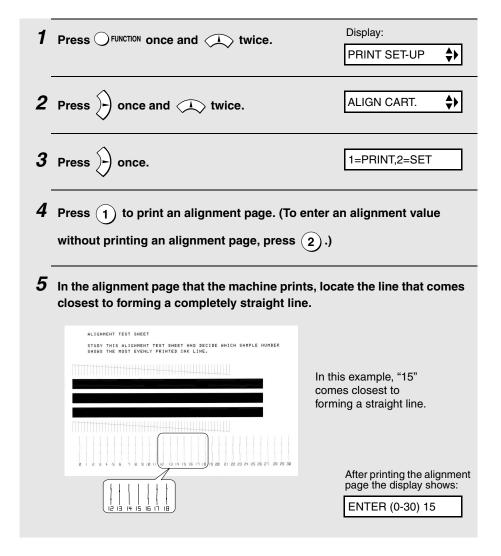

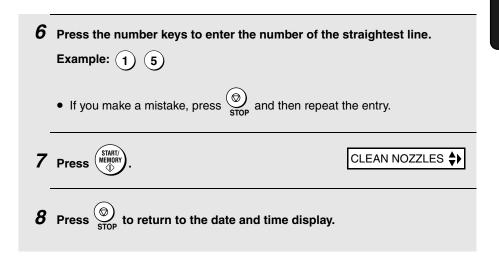

### Cleaning the print cartridge nozzles

If print quality is still not satisfactory after aligning the print cartridge, follow these steps to clean the print cartridge nozzles.

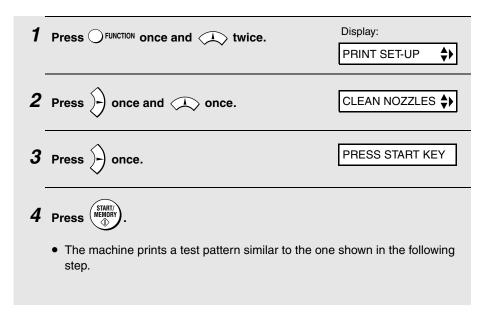

- 5 Compare the diagonal line above the printed bars to the diagonal line below the printed bars.
  - Look for a break in the diagonal line above the bars. A break indicates clogged nozzles.

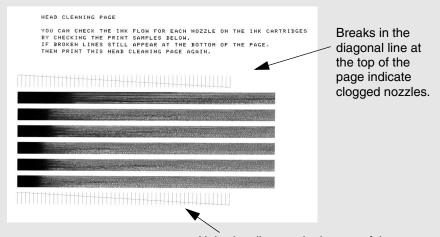

Unbroken lines at the bottom of the page indicate that the nozzles were cleaned.

- **6** If the bottom diagonal line still has breaks, repeat Steps 1 and 2 to run the nozzle test again. Run the test a third time if necessary.
  - If the print quality is satisfactory after running the nozzle test three times, the nozzles are clean.
  - If the print quality is still not satisfactory after running the test a third time, continue with Step 7.
- 7 Open the operation panel and then the print compartment cover, and remove and reinstall the print cartridge (see page 17).
- 8 Repeat the nozzle test. If the lines are still broken, wipe the nozzles as explained in the following section.

### Wiping the print nozzles and contacts

If you have cleaned the print nozzles as explained in the previous section at least three times and print quality is still not satisfactory, try wiping the print nozzles and contacts.

- 1 Open the operation panel and then the print compartment cover, and remove the print cartridge (see page 17).
  - **CAUTION! DO NOT** touch the gold contact area of the cartridge or the contact area of the cartridge carriage with your fingers.
- 2 Dampen a clean cloth with water, and gently wipe the nozzles and the goldcolored area around the nozzles. Wipe in one direction only.
  - To dissolve dried ink, hold the damp cloth against the nozzles for about three seconds. Gently blot and wipe dry.
  - When finished, allow the gold-colored area to dry.

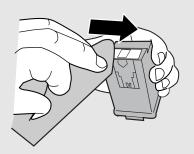

- 3 Dampen another section of clean cloth with water, and gently wipe the contacts and the gold-colored area around the contacts.
  - To dissolve dried ink, hold the damp cloth against the contacts for about three seconds. Gently blot and wipe dry.
  - When finished, allow the gold-colored area to dry.

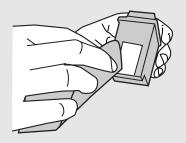

4 Reinstall the print cartridge and repeat the nozzle test as explained in the previous section.

### Cleaning the cartridge holder

A dirty print cartridge holder may cause smudges on your printed pages. To clean the print cartridge holder, open the operation panel and then the print compartment cover, and remove the print cartridge (see page 17). Wipe ① on the holder with a damp cloth.

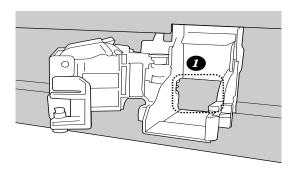

# 9. Troubleshooting

### **Problems and Solutions**

If you have any problems with your fax, first refer to the following troubleshooting guide. If you cannot solve the problem, call Sharp's Customer Assistance Center at 1-877-794-8675.

#### Line error

| Problem                            | Solution                                                                                                    |  |  |  |
|------------------------------------|----------------------------------------------------------------------------------------------------|--|--|--|
| LINE ERROR appears in the display. | A line error occurs when your fax machine cannot communicate correctly with the other fax machine. The error is usually due to a problem on the phone line. |  |  |  |
|                                    | Try the transaction again. If the error persists, check the following:                                                                                      |  |  |  |
|                                    | Check the connection. The cord from the <b>TEL</b> . <b>LINE</b> jack to the wall jack should be no longer than six feet.                                   |  |  |  |
|                                    | Make sure there are no modem devices sharing the same telephone line.                                                                                       |  |  |  |
|                                    | Check with the other party to make sure their fax machine is functioning properly.                                                                          |  |  |  |
|                                    | Have your telephone line checked for line noise.                                                                                                    |  |  |  |
|                                    | Try connecting the fax machine to a different telephone line.                                                                                               |  |  |  |
|                                    | If the problem still occurs, your fax machine may<br>need service.                                                                                          |  |  |  |

## Dialing and transmission problems

| Problem                                                                    | Solution                                                                                                    |  |  |  |  |
|----------------------------------------------------------------------------|----------------------------------------------------------------------------------------------------|--|--|--|--|
| No dial tone when you pick up the handset or press the <b>SPEAKER</b> key. | Make sure the handset cord is connected to the correct jack. See <i>Connecting the handset</i> on page 11.                                                 |  |  |  |  |
| procedure of EARLETTROY.                                                   | <ul> <li>Make sure that the telephone line is properly<br/>connected to both the TEL. LINE jack and the wall<br/>jack (see page 11).</li> </ul>            |  |  |  |  |
|                                                                            | Make sure that the telephone line is good.                                                                                                    |  |  |  |  |
| Dialing is not possible.                                                   | Make sure the power cord is properly plugged into a power outlet.                                                                                          |  |  |  |  |
|                                                                            | Make sure that the telephone line is properly connected to both the <b>TEL. LINE</b> jack and the wall jack (see page 24).                                 |  |  |  |  |
|                                                                            | <ul> <li>Make sure that the fax machine is set to the correct<br/>dialing mode for your telephone line. See <i>Dial mode</i><br/>on page 24.</li> </ul>    |  |  |  |  |
| The power is on, but no transmission takes place.                          | Make sure that the receiving machine has paper.                                                                                                    |  |  |  |  |
| transmission takes place.                                                  | Make sure that the telephone line cord is plugged into<br>the <b>TEL. LINE</b> jack, and not the <b>TEL. SET</b> jack.                                     |  |  |  |  |
|                                                                            | If the receiving machine is in manual mode with no attendant, reception will not be possible.                                                              |  |  |  |  |
|                                                                            | Check the display for error messages.                                                                                                    |  |  |  |  |
|                                                                            | Pick up the handset and check for a dial tone. Dial the<br>receiving machine manually and make sure that it is<br>responding (you should hear a fax tone). |  |  |  |  |
| Nothing is printed at the receiving end.                                   | Make sure that the document for transmission is placed face down in the feeder.                                                                            |  |  |  |  |

| A distorted image is received at the other end. | Noise on the telephone line may cause distortion. Try sending the document again.                                                                |
|-------------------------------------------------|----------------------------------------------------------------------------------------------------|
|                                                 | ECM mode (see page 71) will help prevent distortions<br>due to line noise. Note that ECM mode must be<br>turned on in the other machine as well. |
|                                                 | Make a copy of the document on your fax machine. If<br>the copy is also distorted, your fax machine may need<br>service.                         |

# Reception and copying problems

| Problem                                                                | Solution                                                                                                    |  |  |  |
|------------------------------------------------------------------------|----------------------------------------------------------------------------------------------------|--|--|--|
| The fax machine doesn't receive documents automatically.               | <ul> <li>Make sure that the reception mode is set to FAX. If<br/>you subscribe to a distinctive ring service, make sur<br/>that the Distinctive Ring function is set to the correc-<br/>ring pattern. If you do not subscribe to a distinctive<br/>ring service, make sure that Distinctive Ring is set to<br/>OFF SETTING. (See <i>Distinctive Ring</i> on page 92.)</li> </ul> |  |  |  |
| The printing paper comes out blank when you try to receive a document. | Make sure that the document is loaded properly in the<br>feeder of the transmitting machine. Make a copy or<br>print a report to confirm the printing ability of your<br>machine.                                                                                                    |  |  |  |
| Print quality is poor.                                                 | The print cartridge may need alignment or cleaning.<br>See page 108.                                                                                                    |  |  |  |
| The received document is faint.                                        | Ask the other party to send higher contrast documents. If the contrast is still too low, your fax machine may need service. Make a copy or print a report to check your machine's printing ability.                                                                                                    |  |  |  |
|                                                                        | The print cartridge may need replacement.                                                                                                    |  |  |  |

| Received images are distorted.                                   | Noise on the telephone line may cause distortion.<br>Have the other party try sending the document again.                                                       |  |  |  |
|------------------------------------------------------------------|----------------------------------------------------------------------------------------------------|--|--|--|
|                                                                  | ECM mode (see page 71) will help prevent distortions<br>due to line noise. Note that ECM mode must be<br>turned on in the other machine as well.                |  |  |  |
|                                                                  | Make a copy or print a report on your fax machine. If<br>the copy or report is also distorted, your fax machine<br>may need service.                            |  |  |  |
| The quality of copies is poor and/or dark vertical lines appear. | Any dirt or material on the scanning glass will cause<br>spots to appear on copies and transmitted faxes.<br>Clean the scanning glass as explained on page 105. |  |  |  |
| The power is on, but no reception takes place.                   | Make sure that the telephone line cord is plugged into<br>the <b>TEL. LINE</b> jack, and not the <b>TEL. SET</b> jack.                                          |  |  |  |

# General problems

| Problem                                                               | Solution                                                                                                    |  |  |  |
|-----------------------------------------------------------------------|----------------------------------------------------------------------------------------------------|--|--|--|
| Nothing appears in the display.                                       | Make sure the power cord is properly plugged into a power outlet.                                                           |  |  |  |
|                                                                       | Connect another electrical appliance to the outlet to see if it has power.                                                  |  |  |  |
| The machine does not respond when you press any of its keys.          | If a beep sound is not made when you press the keys, unplug the power cord and then plug it in again several seconds later. |  |  |  |
| Automatic document feeding does not work for transmission or copying. | Check the size and weight of the document (see<br>Transmittable Documents on page 54).                                      |  |  |  |

# Messages and Signals

### Display messages

**Note:** If you have turned on the Caller ID function, see page 88 for display messages related to Caller ID.

| ADD PAPER & /<br>PRESS START KEY<br>(alternating messages) | Check the printing paper. If the tray is empty, add paper and then press the <b>START/MEMORY</b> key. If there is paper in the tray, make sure it is inserted correctly (take out the stack, align the edges evenly, and then reinsert it in the tray) and then press the <b>START/MEMORY</b> key.                       |  |
|------------------------------------------------------------|----------------------------------------------------------------------------------------------------|--|
| CHANGE CARTRIDGE                                           | This message appears after you install or replace the print cartridge (see page 19).                                                                                                    |  |
| CHECK CARTRIDGE                                            | The print cartridge is missing and must be installed or is not installed correctly.                                                                                                    |  |
| COVER OPEN                                                 | The print compartment cover is open. Close it.                                                                                                    |  |
| DOCUMENT JAMMED                                            | The original document is jammed. See the following section, <i>Clearing Paper Jams</i> . Document jams will occur if you load more than 20 pages at once or load documents that are too thick (see page 54). The document may also jam if the receiving machine doesn't respond properly when you attempt to send a fax. |  |
| FAX RX IN MEMORY                                           | A fax has been received in memory because the pri-<br>cartridge needs replacement, you have run out of<br>printing paper, or the paper is jammed. The fax will<br>print out automatically when the problem is fixed.                                                                                                    |  |
| FUNCTION MODE                                              | The <b>FUNCTION</b> key has been pressed.                                                                                                    |  |
| INK NEAR EMPTY                                             | The cartridge is nearly empty (approximately one eighth of the ink remains).                                                                                                    |  |

| LINE ERROR                    | Transmission or reception was not successful. Press the <b>STOP</b> key to clear the message and then try again. If the error persists, see <i>Line error</i> on page 113.                                                                                                    |  |  |  |
|-------------------------------|----------------------------------------------------------------------------------------------------|--|--|--|
| LOW INK                       | The cartridge is low on ink (approximately one quarter of the ink remains).                                                                                                    |  |  |  |
| MEMORY IS FULL                | If faxes have been received to memory because printing is not possible (an additional message will indicate the problem), resolve the problem so that printing can continue (see <i>Substitute Reception to Memory</i> on page 84).  If you are attempting to transmit from memory, see the memory becomes full on page 77.  If you are copying, see If MEMORY IS FULL appear on page 86. |  |  |  |
| MEMORY PRINTING               | The fax is preparing to or printing out a document from memory.                                                                                                    |  |  |  |
| NO # STORED                   | This appears if you attempt to search for an auto-dinumber when none have been stored.                                                                                                    |  |  |  |
| OFF HOOK                      | This appears if you forgot to replace the handset after using it to dial and send a fax. Replace the handset or press the <b>STOP</b> key to clear the message.                                                                                                    |  |  |  |
| ON HOOK DIAL                  | The <b>SPEAKER</b> key has been pressed and the fax machine is waiting for you to dial.                                                                                                    |  |  |  |
| OUT OF INK                    | The cartridge is out of ink and must be replaced. Faxes will be received to memory.                                                                                                    |  |  |  |
| PAPER JAMMED                  | The printing paper is jammed. See page 121.                                                                                                    |  |  |  |
| PRINTER ERROR                 | A printer error has occurred. Open the printer compartment cover, make sure the print cartridge is installed correctly, and then close the cover.                                                                                                    |  |  |  |
| PRINTER ERROR/<br>CHECK PAPER | A paper jam may have occurred. Follow the procedure on page 121 to clear the jam.                                                                                                    |  |  |  |

| READY TO SEND    | A document has been loaded and the fax machine is waiting for you to begin faxing or copying.                                                                                                    |  |  |  |
|------------------|----------------------------------------------------------------------------------------------------|--|--|--|
| RECALLING        | This appears if you attempt to send a fax by automatic dialing and the line is busy or the receiving fax machine does not answer. Your fax machine will automatically reattempt the call. (See <i>Automatic redialing</i> on page 70.) |  |  |  |
| T.A.D. TRANSFER  | The answering system's transfer function has been turned on (see page 42).                                                                                                    |  |  |  |
| TOTAL MSGS:XX    | This indicates that you have received messages in the answering system. "XX" is the number of messages.                                                                                                    |  |  |  |
| TOTAL PAGE(S) 01 | Number of pages transmitted, received, or copied.                                                                                                    |  |  |  |

# Audible signals

| Continuous tone             | 3 seconds                                          | Indicates the end of transmission, reception, or copying. |
|-----------------------------|----------------------------------------------------|-----------------------------------------------------------|
| Intermittent tone (3 beeps) | 5 seconds<br>(1 second on, 1<br>second off)        | Indicates incomplete transmission, reception, or copying. |
| Rapid intermittent tone     | 35 seconds<br>(0.7 seconds on,<br>0.3 seconds off) | Indicates that the handset is off hook.                   |

# Clearing Paper Jams

### Clearing a jammed document

If the original document doesn't feed properly during transmission or copying,

or DOCUMENT JAMMED appears in the display, first try pressing the document doesn't feed out, remove it as explained below.

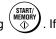

#### Important:

Do not try to remove a jammed document without releasing it as explained below. This may damage the feeder mechanism.

1 Slowly open the operation panel until it is half open.

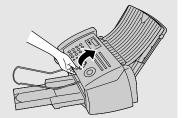

**2** Flip up the green levers on each side of the white roller.

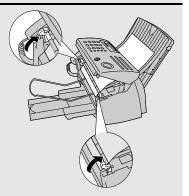

- **3** Gently remove the document.
  - Be careful not to tear the document.

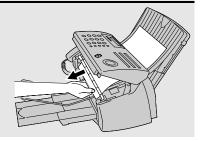

**4** Flip down the green levers on each side of the white roller.

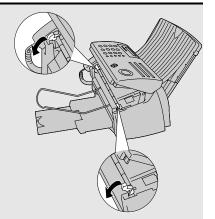

**5** Close the operation panel, pressing down on both sides to make sure it clicks into place.

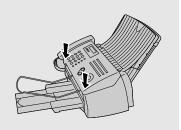

### Clearing jammed printing paper

**1** Open the operation panel.

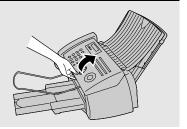

- **2** Open the print compartment cover.
  - Press as shown and pull the cover toward you.

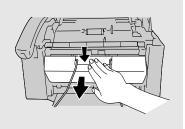

3 Gently pull the jammed paper out of the machine, making sure no torn pieces of paper remain in the print compartment or rollers.

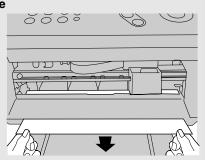

**4** Close the print compartment cover.

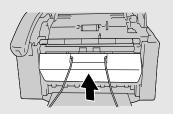

5 Close the operation panel, pressing down firmly on both front corners to make sure it clicks into place.

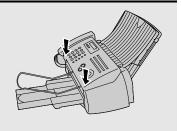

### Ordering Parts

To order parts, contact the parts distribution center located nearest you. When ordering a part, use the part order number shown below.

Operation manual TINSE4404XHTZ

Setup Guide TCADH3657XHZZ

Handset cord QCNWG209BXGY

Telephone line cord QCNWG370BXHZZ

Handset DUNTK497CXHFW

Paper tray / tray extension LPLTP2889XHVC/LPLTP2890XHVC

Paper tray cover PCOVA2115XHVD

Document tray LPLTP3264XHSC

Document exit support PWIR-2082XHZZ

#### Part distribution centers

Tritronics, Inc.
Tel: 1-800-638-3328
1306 Continental Drive
Fax: 1-800-888-FAXD

Abingdon, MD 21009

Tritronics, Inc. Tel:1-800-365-8030 1015 NW 52nd Street Fax: 1-800-999-FAXD

Ft. Lauderdale, FL 33309

Fox International, Ltd. Tel: 1-800-321-6993 23600 Aurora Road Fax: 1-800-445-7991

Bedford Heights, OH 44146

Andrews Electronics Tel: 1-800-274-4666 25158 Avenue Stanford Fax: 1-805-295-5126

Santa Clarita, CA 91355

Sharp Accessories and Tel: 1-800-642-2122

Supply Center

2130 Townline Road Peoria, IL 61615

### FCC Regulatory Information

This equipment complies with Part 68 of the FCC rules and the requirements adopted by the ACTA. On the rear of this equipment is a label that contains, among other information, a product identifier in the format US:AAAEQ##TXXXX. If requested, this number must be provided to the telephone company.

A plug and jack used to connect this equipment to the premises wiring and telephone network must comply with the applicable FCC Part 68 rules and requirements adopted by the ACTA. A compliant telephone cord and modular plug is provided with this product. It is designed to be connected to a compatible modular jack that is also compliant. See installation instructions for details. This equipment connects to the telephone network through a standard USOC RJ-11C network interface jack.

The REN is used to determine the number of devices that may be connected to a telephone line. Excessive RENs on a telephone line may result in the devices not ringing in response to an incoming call. In most but not all areas, the sum of RENs should not exceed five (5.0). To be certain of the number of devices that may be connected to a line, as determined by the total RENs, contact the local telephone company. For products approved after July 23, 2001, the REN for this product is part of the product identifier that has the format US:AAAEQ##TXXXX. The digits represented by ## are the REN without a decimal point (e.g., 03 is a REN of 0.3). For earlier products, the REN is separately shown on the label.

If this equipment causes harm to the telephone network, the telephone company will notify you in advance that temporary discontinuance of service may be required. But if advance notice isn't practical, the telephone company will notify the customer as soon as possible. Also, you will be advised of your right to file a complaint with the FCC if you believe it is necessary.

The telephone company may make changes in its facilities, equipment, operations or procedures that could affect the operation of the equipment. If this happens the telephone company will provide advance notice in order for you to make necessary modifications to maintain uninterrupted service.

If trouble is experienced with this equipment, or for repair or warranty information, please contact Sharp's Customer Assistance Center. The number is 1-877-794-8675. If the equipment is causing harm to the telephone network, the telephone company may request that you disconnect the equipment until the problem is resolved.

This equipment may not be used on coin service provided by the telephone company. Connection to party line service is subject to state tariffs. Contact the state public utility commission, public service commission or corporation commission for information.

If your home has specially wired alarm equipment connected to the telephone line, ensure the installation of this equipment ID does not disable your alarm equipment. If you have questions about what will disable alarm equipment, consult your telephone company or a qualified installer.

This equipment is hearing-aid compatible.

When programming and/or making test calls to emergency numbers:

- ♦ Remain on the line and briefly explain to the dispatcher the reason for the call.
- Perform such activities in the off-peak hours, such as early morning or late evening.

### SHARP

Revised date:

Issued date: Sep. 19.2002

### MATERIAL SAFETY DATA SHEET (1/3)

MSDS No. B-1028

#### Section 1. Product Identification

Product Code: Ink-Cartridge (Mono) UX-C70B

#### Section 2. Supplier's Name and Address

**Sharp Corporation** 

22-22 Nagaike-cho, Abeno-ku, Osaka, Japan

Local suppliers are listed below. Please contact the nearest supplier for additional information.

| (Country) | (Name and Telephone Number)                                                                                                  |
|-----------|----------------------------------------------------------------------------------------------------|
| U.S.A.    | Sharp Electronics Corporation Telephone number for information: 1-800-237-4277 Emergency telephone number: 1-800-255-3924    |
| Canada    | Sharp Electronics of Canada Ltd.  Telephone number for information: 905-890-2100  Emergency telephone number: 1-800-424-9300 |

#### Section 3. Composition / Information for Ingredients

| Ingredients                    | Cas No.   | Proportion<br>(% by Weight) | OSHA PEL                  | ACGIH TLV                 |
|--------------------------------|-----------|-----------------------------|---------------------------|---------------------------|
| Carbon Black                   | 1333-86-4 | 1-6                         | 3.5 mg/m <sup>3</sup> (1) | 3.5 mg/m <sup>3</sup> (1) |
| Acrylic Terpolymer             | (2)       | 0.1-2                       | (3)                       | (3)                       |
| Water Soluble Organic Solvents | (2)       | 10-20                       | (3)                       | (3)                       |
| Hydroxylated Alkane            | (2)(4)    | 1-10                        | (3)                       | (3)                       |
| Acrylic Resin                  | (2)       | 0.1-5                       | (3)                       | (3)                       |
| Water                          | 7732-18-5 | >55                         | (3)                       | (3)                       |

Notes:

- (1) Total dust (measured carbon black)
- (2) Trade secret of patented molecule.
- (3) Specific workplace exposure limits have not been established.
- (4) New Jersey Trade Secret Registration Number (NJTSRN) 80100451-5004

#### Section 4. Hazardous Identification

The following information is based on testing of the ink and on the characteristics of component chemicals: **Primary Routes of Entry:** Ink stains on skin or mucus membranes (mouth, eyes & nose) may cause

discomfort.

**Medical Conditions** 

Aggravated by Exposure: None known at intended levels of use.

#### **POTENTIAL HEALTH EFFECTS:**

**Inhalation:** Short Term Exposure -- If ink mist is inhaled, respiratory tract irritation may occur.

Long Term Exposure -- No adverse chronic effects expected.

**Skin Contact:** Short Term Exposure -- Ink may be slightly irritating to the skin.

Long Term Exposure -- No adverse chronic effects expected. Not a dermal sensitizer.

Eye Contact: Short Term Exposure -- Not an eye irritant.

Long Term Exposure -- No adverse chronic effects expected.

Ingestion: Short Term Exposure -- Low oral toxicity.

Long Term Exposure -- No adverse chronic effects known or expected, but based on component characteristics, gastrointestinal effects, liver and kidney toxicity, and CNS effects are possible if large quantities of ink are repeatedly ingested.

### SHARP

Revised date:

Issued date: Sep.19.2002

### **MATERIAL SAFETY DATA SHEET (2/3)**

MSDS No. B-1028

#### Section 5. First Aid Measures

Inhalation: Remove to fresh air. Seek medical attention if breathing becomes difficult.

Immediately rinse mouth out with plenty of water. If within 30 minutes after ingestion, give

victim a small glass of water or milk (NEVER give anything by mouth to an unconscious person). Contact physician or poison center. Do not induce vomiting unless instructed to

do so by a physician or poison center.

Skin Contact: Remove contaminated clothing. Flush affected area with water. Seek medical attention

if irritation develops and persists.

Eye Contact: Flush immediately with plenty of water. Remove contact lenses and continue flushing for at least

15 minutes. Seek medical attention if irritation develops and persists.

#### Section 6. Fire Fighting Measures

Flash Point: Not applicable Flammability Limits(%): Not applicable

Extinguishing Media: Water, foam, carbon, dioxide or dry chemical.

Fire fighting: Fire may produce small amounts of hazardous decomposition products such as

carbon dioxide, carbon monoxide, and unidentified organics. NIOSH approved self-contained breathing apparatus may be required if a large volume of ink is involved.

**Fire and Explosion Hazard:** No unusual fire or explosion hazards are known for this product. **Hazardous Combustion Products:** Oxides of carbon, organic acids, low molecular weight organics.

#### Section 7. Accidental Release Measures

Occupational Spill: Absorb small ink spills with cloth or paper towels or other suitable material.

Place in a container for disposal. For large spills, dike around spill with absorbent

material.

Transfer contaminated diking material to separate, suitable containers for recovery

or disposal.

Ventilate area and wash spill site after material pickup is complete.

Unless specifically permitted, keep waste out of sewers, watershed and waterways.

#### Section 8. Handling and Storage

STORE IN COOL, DRY PLACE

#### Section 9. Exposure Control/Personal Protection

Ventilation: Mechanical room ventilation

Eye Protection: None needed for intended use in printer. Protective Clothing: None needed for intended use in printer. None needed for intended use in printer.

#### Section 10. Physical Chemical Characteristics

**Description:** Black liquid with faint odor. **Freezing Point:** Approx. -12 to -150 °C

Pressurized: No pH: 7.0-8.5

Water Solubility: Fully Miscible Percent Volatile: Approx. 18.7

Evaporation Rate Specific Gravity: Approx. 1.0 mg/l

(Butylacetate=1): Approx. 3.5 Vapor Density (Air=1): Approx. 1.6

#### Section 11. Stability and Reactivity

Stability: None known. Incompatibilities: None known.

**Thermal decomposition products:** Oxides of carbon, acid gases, low molecular weight organics.

**Hazardous polymerization:** This product will not polymerize.

### SHARP

Revised date:

Issued date: Sep.19.2002

### **MATERIAL SAFETY DATA SHEET (3/3)**

MSDS No. B-1028

#### Section 12. Toxicological Information

Acute Toxicity: Chronic Toxicity: Not expected to be acutely toxic; LD50 (oral, rat) expected to be >2000 mg/kg. Not expected to be chronically toxic based on component information, volume.

concentration, and intended use.

Pure carbon black, a minor component of this ink, has been listed by LARC as group 2B

(possible carcinogen).

This classification is based on rat "lung particulate overload" studies performed with

airborne particulate carbon black. Ink is not listed by LARC, NTP, or OSHA.

Carcinogenicity:

OSHA Regulated(USA): Not listed In 1996 the LARC reevaluated carbon black as a Group 2B carcinogen (possible human carcinogen). This evaluation is given to Carbon Black for which there is inadequate human evidence, but sufficient animal evidence. The latter is based upon the development of lung tumors in rats receiving chronic inhalation exposures to free carbon black at levels that induce particle overload of the lung.

Studies performed in animal models other than rats have not demonstrated an

association between carbon black and lung tumors.

#### Section 13. Ecological Information

No data available

#### Section 14. Disposal Consideration

This product is not a listed or hazardous waste in accordance with Federal Regulation 40 CFR Part 261. If discarded, this product would not be a hazardous waste either by listing or by characteristic. However, it is the responsibility of the product user to determine at the time of disposal whether a material has been contaminated and should be classified as a hazardous waste.

In accordance with RCRA 40 CFR Section 264.314 and 265.314, the placement of any liquid in landfills is prohibited.

Disposal is subject to local, state and federal regulations.

#### Section 15. Transport Information

DOT PROPER SHIPPING NAME: Not regulated as hazardous material.

#### Section 16. Regulatory Information

All ingredients are registered under the **Toxic Substances Control Act (TSCA)** or underpolymer exemption. All ingredients are exempt, registered or considered registered (polymers) under the **European Inventory of Existing Commercial Chemical Substances(EINECS/ELINCS)**.

Preparation not classified as dangerous (EU Directive 67/548/EEC;1999/45/EC).

All ingredients are listed on or are considered polymers under the Canadian Domestic Substances List (DSL) or Non Domestic Substances List (NDSL).

Note of the product ingredients are listed as Emergency Planning and Community Right-to-Know Act (EPCRA)-Section 302: Extremely Hazardous Substances (EHS).

None of the product components are present above the minimum quantities of listed chemicals in EPCRA Section 313 Supplier Notification.

This product contains no known materials at levels which the State California has found to cause cancer, birth defects or other reproductive harm - California Proposition 65.

#### Section 17. Other Information

Restrictions: This information relates only to the specific material designated as supplied by the manufacturer. This information is supplied to us by the manufacturer and Sharp offers no warranties as to its accuracy and accepts no responsibilities for any typographical errors which may appear on these sheets. It is the responsibility of the user to determine the suitability of this product for each particular use.

Literature Reference:

LARC(1996): LARC monographs on the Evaluation of the Carcinogenic Risk of Chemicals to Humans, Vol.65, Printing Process and Printing Inks, Carbon Black and Some Nitro Compounds, Lyon, pp.149-261 H.Muhle,

B.Bellmann, O.Creutzenberg, C.Dasenbrock, H.Ernst, R.Kilpper, J.C.MacKenzie, P.Morrow, U.Mohr,

S.Takenaka, and R.Mermelstein(1991) Pulmonary Response to Toner upon Chronic Inhalation Exposure in Rats.

Fundamental and Applied Toxicology 17, pp.280-299

## Quick Reference Guide

### Sending Faxes

Place your document (up to 20 pages) face down in the document feeder.

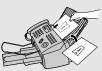

#### **Normal Dialing**

- 1. Lift the handset or press OSPEAKER
- 2. Dial the fax number.
- Wait for the reception tone (if a person answers, ask them to press their Start key).
- 4. Press (START/MEMORY).

#### Rapid Key Dialing

Press the appropriate Rapid Key. Transmission will begin automatically.

### **Speed Dialing**

- 1. Press SPEED DIAL.
- 2. Enter the 2-digit Speed Dial number.
- 3. Press START/MEMORY.

### Recording an OGM

- 1. Press PREC/MEMO, , and .
- 2. Lift the handset, press (START), and speak into the handset.
- 3. When finished, press STOP

### Receiving Faxes

Press  $\bigcirc_{\substack{\text{RESOLUTION}\\\text{RECEPTION MODE}}}$  until the arrow in the display points to the desired reception mode.

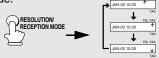

**FAX mode:** The fax machine automatically answers and receives faxes.

**TEL mode:** Answer all calls (even faxes) by picking up the handset. To begin fax

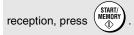

**TAD mode:** Select this mode when you go out to receive both voice messages and faxes.

### Storing Auto Dial Numbers

- 1. Press Function once and once.
- 2. Enter a 2-digit Speed Dial number (01 to 99; 01 to 18 for Rapid Key Dialing).
- 3. Enter the fax number and press

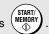

after

4. Enter a name by pressing number keys. (To enter two letters in succession that

require the same key, press entering the first letter.)

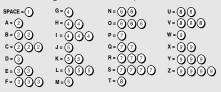

5. Press (START/) and then STOP

# Guía de referencia rápida

### Transmisión de documentos

Coloque el documento (hasta 20 páginas) mirando hacia abajo en el alimentador.

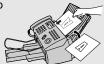

#### Marcación normal

- 1. Levante el auricular o pulse OSPEAKER
- 2. Marque el número de telefax.
- 3. Espere a escuchar el tono de recepción (si alguien contesta el teléfono, pídale que pulse su tecla Inicio).
- 4. Pulse START/ MEMORY .

#### Marcación por tecla rápida

Pulse la Tecla rápida apropiada. La transmisión comenzará automáticamente.

#### Marcación abreviada

- 1. Pulse OSPEED DIAL.
- 2. Introduzca el número de 2 dígitos de marcación abreviada.
- 3. Pulse (START/ MEMORY)

# Grabacion de un mensaje de bienvenida

- 1. Oprima la tecla PREC/MEMO, tecla de flecha
- 2. Levante el auricular, oprima la tecla

y hable en el microteléfono.

3. Oprima la tecla stop cuando haya finalizado.

### Recepción de documentos

Pulse RESOLUTION/
RECEPTION MODE hasta que la flecha del display señale el modo de recepción deseado.

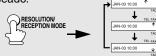

**Modo FAX:** El aparato de telefax contestará y recibirá documentos automáticamente.

Modo TEL: Contesta todas las llamadas (incluso las de telefax) levantando el auricular. Para que comience la recepción del documento, pulse (START) (MEMORY).

**Modo TAD:** Seleccione este modo cuando salga para recibir tanto mensajes hablados como telefax.

# Programación de números de marcación automática

- 1. Pulse OFUNCTION una vez y una vez.
- Introduzca un número de 2 dígitos de Marcación abreviada (01 a 99; 01 a 18 para una Marcación por tecla rápida).
- 3. Introduzca el número de telefax y pulse (s
- 4. Introduzca un nombre pulsando las teclas numéricas. (Para introducir dos letras sucesivas que requieran la

misma tecla, pulse después de introducir la primera letra).

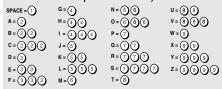

5. Pulse (MEMORY) y, a continuación,

# Index

| A                                                                                                    | E                                                                                     |
|----------------------------------------------------------------------------------------------------|---------------------------------------------------------------------------------------|
| Activity Report, 100 Activity Report, Auto Print Out, 104 Anti Junk Fax, 94 Audilier signals, 119                | ECM (Error Correction Mode), 71<br>Extension telephone<br>Connecting, 25<br>Using, 80 |
| Auto-dial numbers Searching for, 68 Storing, 62                                                                  | F TARK !! 00                                                                          |
| В                                                                                                    | Fax mode on TAD failure, 39<br>FAX reception mode, 30, 78<br>Fax Signal Receive, 81   |
| Batch page numbering, 72<br>Broadcasting, 73-74                                                                  | Fine resolution priority, 59                                                          |
| •                                                                                                    | G                                                                                     |
| Caller ID, 87-91                                                                                                 | Group Keys, 75<br>Group List, 101                                                     |
| Caller ID List, 101<br>Contrast, 57                                                                              | Н                                                                                     |
| Copies, 85 Copy cut-off setting, 86 CPC Detection, 41                                                            | Halftone setting, 57 Handset, 11 Handset receiver volume, 32                          |
| D                                                                                                    | Hold, 81<br>Housing, cleaning, 107                                                    |
| Date, setting, 28-29 Daylight Saving Time, 29 Dial mode, 24 Dialing                                              | Ink save mode, 23                                                                     |
| Direct Keypad, 69 Normal, 60                                                                                     | J                                                                                     |
| Rapid Key, 66<br>Searching, 68                                                                                   | Jams, clearing, 120-122                                                               |
| Speed, 67                                                                                                    | L                                                                                     |
| Direct Keypad Dialing, 69 Display messages, 88, 117 Distinctive ring, 92 Document feeder, 55 Document guides, 55 | Letters, entering, 27, 63 Line error, 113 Loading paper, 14 Loading the document, 55  |
| Document restrictions, 55                                                                                        | М                                                                                     |
| Document sizes, 54 Document, maximum scanning size, 54                                                           | Memory transmission, 77 Memory, substitute reception to, 84                           |

| Message List, 101 Messages Erasing, 37 Listening to, 36 Listening to remotely, 49 Setting allowed time, 38  N Normal dialing, 60 Number of rings in FAX reception mode, 78 Number of rings in TAD mode, 35  O                                                                                                    | Rapid Key Dialing, 66 Reception mode FAX mode, 30, 78 TAD mode, 30, 34 TEL mode, 30, 79 Reception Ratio setting, 83 Redialing, 70 Remote code number, 47 Remote operations, 47 Removing original document, 56 Resolution, 57 Ringer volume, 32 Roller, rotating for cleaning, 107                                                                                                    |
|----------------------------------------------------------------------------------------------------|----------------------------------------------------------------------------------------------------|
| OGM only mode, 40 Ordering parts, 123 Outgoing message, 33 Override Ringing, 45  P Page numbering, batch, 72 Paper jams, clearing, 120-122 Paper size setting, 22 Paper trays, 12 Paper, loading, 14 Polling, 95-98 Power cord, 16 Print cartridge Aligning, 108-109 Cleaning nozzles, 109 Installing, 17-21 Wiping nozzles, 111 Print cartridge holder, wiping, 112 Priority Call, 90 | Scanning glass, cleaning, 105 Sender's name and number, entering, 26-27 Setup List, 101 Speaker volume, 31 Speed Dialing, 67  T  TAD reception mode, 30, 34 TEL reception mode, 30, 79 TEL. LINE jack, 24 TEL. SET jack, 25 Tel/Fax Remote Number, 82 Telephone line cord, 24 Telephone Number List, 101 Time, setting, 28-29 Toll Saver function, 35, 48 Transaction Report, 102 Setting print condition, 103 Transfer Function, 42 |

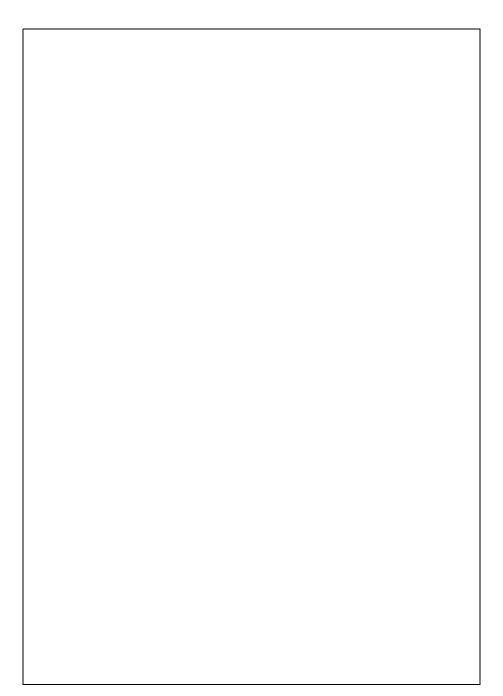

### LIMITED WARRANTY

SHARP ELECTRONICS CORPORATION warrants to the first end user purchaser that this Sharp brand product (the "Product"), when shipped in its original container, will be free from defective workmanship and materials, and agrees that it will, at its option, either repair the defect or replace the defective Product or part thereof with a new or remanufactured equivalent at no charge to the purchaser for parts or labor for the period(s) set forth below.

This warranty does not apply to any appearance items of the Product nor to the additional excluded item(s) set forth below nor to any product the exterior of which has been damaged or defaced, which has been subjected to misuse, abnormal service or handling, or which has been altered or modified in design or construction.

In order to enforce the rights under this limited warranty, the purchaser should follow the steps set forth below and provided proof of purchase to the servicer.

To the extent permitted by applicable state law, the warranties set forth herein are in lieu of, and exclusive of, all other warranties, express or implied. Specifically, ALL OTHER WARRANTIES OTHER THAN THOSE SET FORTH ABOVE ARE EXCLUDED. ALL EXPRESS AND IMPLIED WARRANTIES INCLUDING THE WARRANTIES OF MERCHANTABILITY, FITNESS FOR USE, AND FITNESS FOR A PARTICULAR PURPOSE ARE SPECIFICALLY EXCLUDED. If, under applicable state law, implied warranties may not validly be disclaimed or excluded, the duration of such implied warranties is limited to the period(s) from the date of purchase set forth below.

Neither the sales personnel of the seller nor any other person is authorized to make any warranties other than those described above, or to extend the duration of any warranties beyond the time period described above on behalf of Sharp.

The warranties described herein shall be the sole and exclusive warranties granted by Sharp and shall be the sole and exclusive remedy available to the purchaser. Correction of defects, in the manner and for the period of time described herein, shall constitute complete fulfillment of all liabilities and responsibilities of Sharp to the purchaser with respect to the Product, and shall constitute full satisfaction of all claims, whether based on contact, negligence, strict liability or otherwise. In no event shall Sharp be liable, or in any way responsible, for any damages or defects in the Product which were caused by repairs or attempted repairs performed by anyone other than an authorized servicer. Nor shall Sharp be liable or in any way responsible for any incidental or consequential economic or property damage. Some states do not allow limits on warranties or on remedies for breach in certain transactions; in such state the limits herein may not apply.

Your Product: Pers

Warranty Period for this Product: Additional items excluded from warranty coverage: Personal Facsimile

Ninety (90) days parts and labor from date of purchase. Any consumable items such as paper supplied with the Product.

Product.

Where to obtain service:

At a Sharp Authorized Servicer located in the United States.

To find out the location of the nearest Sharp Authorized Servicer,

call Sharp toll free at 1-800-BE-SHARP.

What to do to obtain service: Ship (prepaid) or carry in your Product to a Sharp Authorized Servicer.

Be sure to have proof of purchase available. If you ship or mail the

Product, be sure it is packaged carefully.

For product information or customer assistance, please visit http://www.sharpusa.com on the World Wide Web or call 1-800-BE SHARP.

#### SHARP ELECTRONICS CORPORATION

Sharp Plaza,

Mahwah, New Jersey 07430-1163

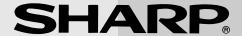

### SHARP ELECTRONICS CORPORATION

Sharp Plaza, Mahwah, New Jersey 07430-1163

### **SHARP CORPORATION**

#### FOR YOUR RECORDS

Please record the model number and serial number below, for easy reference, in case of loss or theft. These numbers are located on the rear side of the unit. Space is also provided for other relevant information.

| Model Number      | UX-A1000 |  |
|-------------------|----------|--|
| Serial Number     |          |  |
| Date of Purchase  |          |  |
| Place of Purchase |          |  |
|                   |          |  |

PRINTED IN THAILAND (TINSE4404XHTZ)

Free Manuals Download Website

http://myh66.com

http://usermanuals.us

http://www.somanuals.com

http://www.4manuals.cc

http://www.manual-lib.com

http://www.404manual.com

http://www.luxmanual.com

http://aubethermostatmanual.com

Golf course search by state

http://golfingnear.com

Email search by domain

http://emailbydomain.com

Auto manuals search

http://auto.somanuals.com

TV manuals search

http://tv.somanuals.com